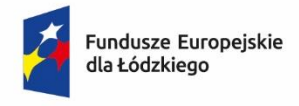

Rzeczpospolita Polska

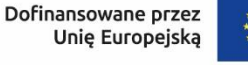

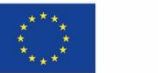

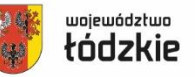

**Załącznik nr 2 do Regulaminu wyboru projektu**

# **Instrukcja wypełnienia wniosku o dofinansowanie projektu**

**w ramach programu regionalnego**

*Fundusze Europejskie dla Łódzkiego 2021-2027*

**Priorytet 2 Fundusze europejskie dla zielonego Łódzkiego Działanie FELD.02.17 Ochrona przyrody (Typ 1 i 2) Numer naboru: FELD.02.17-IZ.00-001/24**

# Spis treści

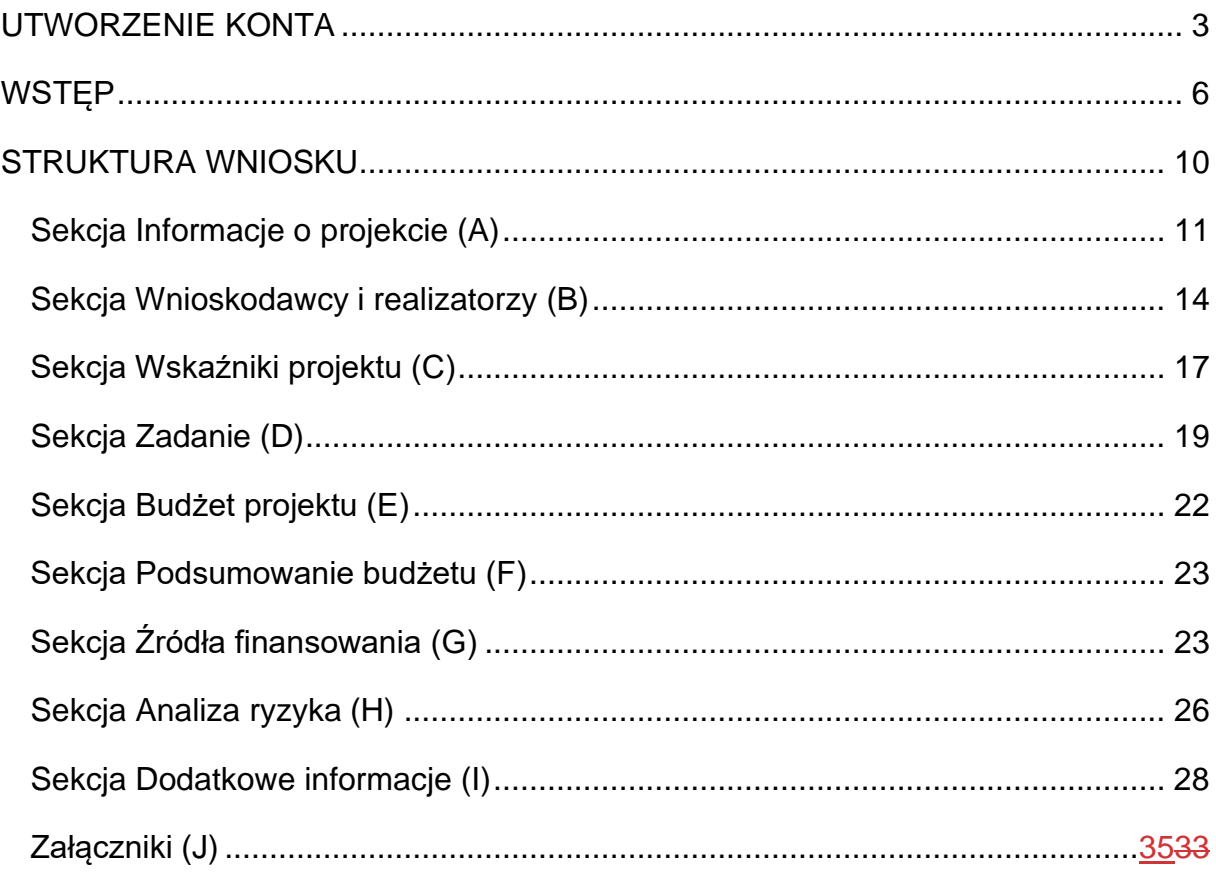

# **UTWORZENIE KONTA**

<span id="page-2-0"></span>Przed rozpoczęciem wypełniania wniosku o dofinansowanie w systemie WOD2021 zaleca się zapoznanie z Instrukcją użytkownika Aplikacji WOD2021 Wnioski o dofinansowanie Wnioskodawca opublikowaną pod adresem:

<https://instrukcje.cst2021.gov.pl/?mod=wnioskodawca>

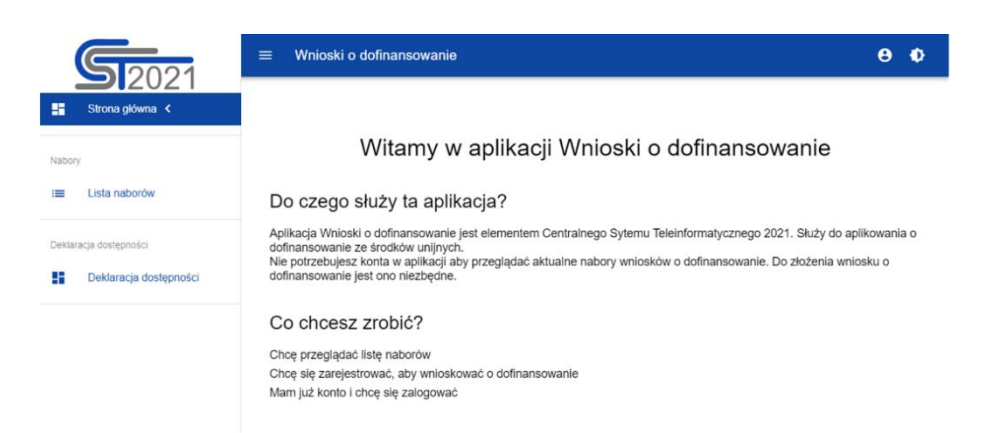

Wniosek o dofinansowanie wypełnij w aplikacji Wnioski o dofinansowanie (zwaną dalej WOD2021) dostępną pod adresem: [https://wod.cst2021.gov.pl/.](https://wod.cst2021.gov.pl/)

**1.** Aby móc w pełni korzystać z WOD2021 wymagane jest założenie konta użytkownika. W tym celu na stronie głównej wybierz *CHCĘ SIĘ ZAREJESTROWAĆ, ABY WNIOSKOWAĆ O DOFINANSOWANIE* i wypełnij formularz rejestracyjny.

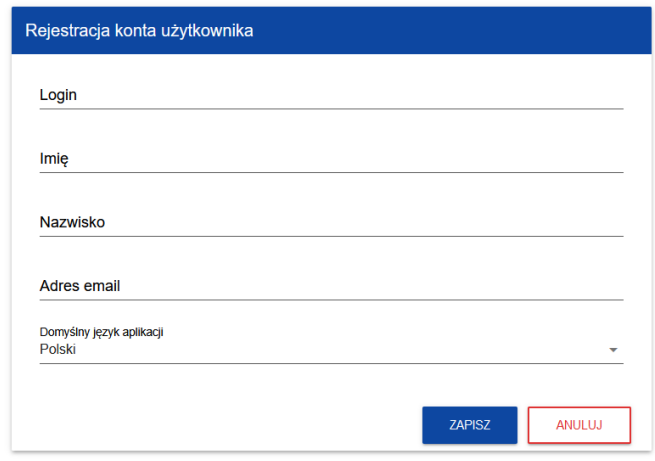

Po wprowadzeniu danych kliknij przycisk *ZAPISZ.*

#### **UWAGA!**

Podczas rejestracji konta, bardzo ważne jest podanie aktualnego adresu e-mail. Na podany adres zostanie wysłana wiadomość powitalna z CST2021 oraz wiadomość z linkiem do nadania hasła do konta.

**2.** W celu zalogowania się do WOD2021 musisz uprzednio posiadać konto wnioskodawcy. W tym celu wpisz login oraz hasło, a następnie potwierdź wybór przyciskiem *ZALOGUJ*. Jeśli nie posiadasz konta, skorzystaj z *Instrukcji użytkownika - Aplikacji WOD2021 Wnioski o dofinansowanie (Wnioskodawca* organizacji)*,* w której opisano sposób zakładania konta i tworzenia organizacji.

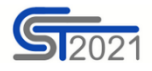

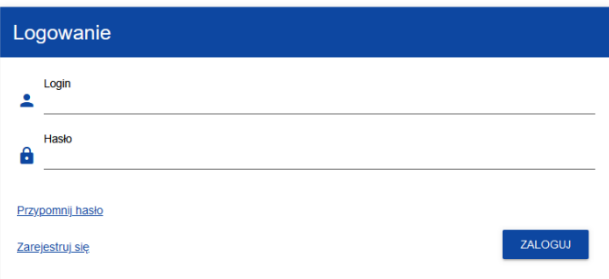

**3.** Po zalogowaniu się do aplikacji zostanie wyświetlona strona główna CST2021, na której znajdują się odnośniki do poszczególnych modułów.

Z dostępnych modułów wybierz aplikację WOD2021.

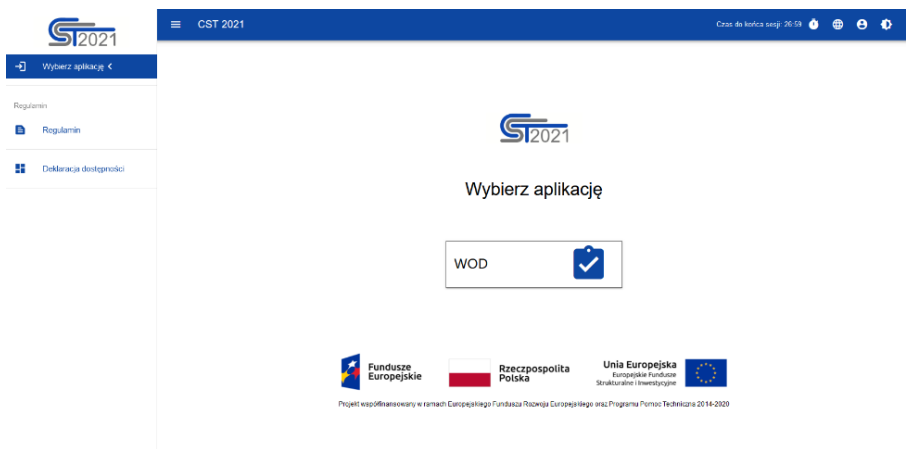

**4.** Zostaniesz przekierowany na stronę główną aplikacji WOD2021, która służy do aplikowania o dofinansowanie ze środków unijnych.

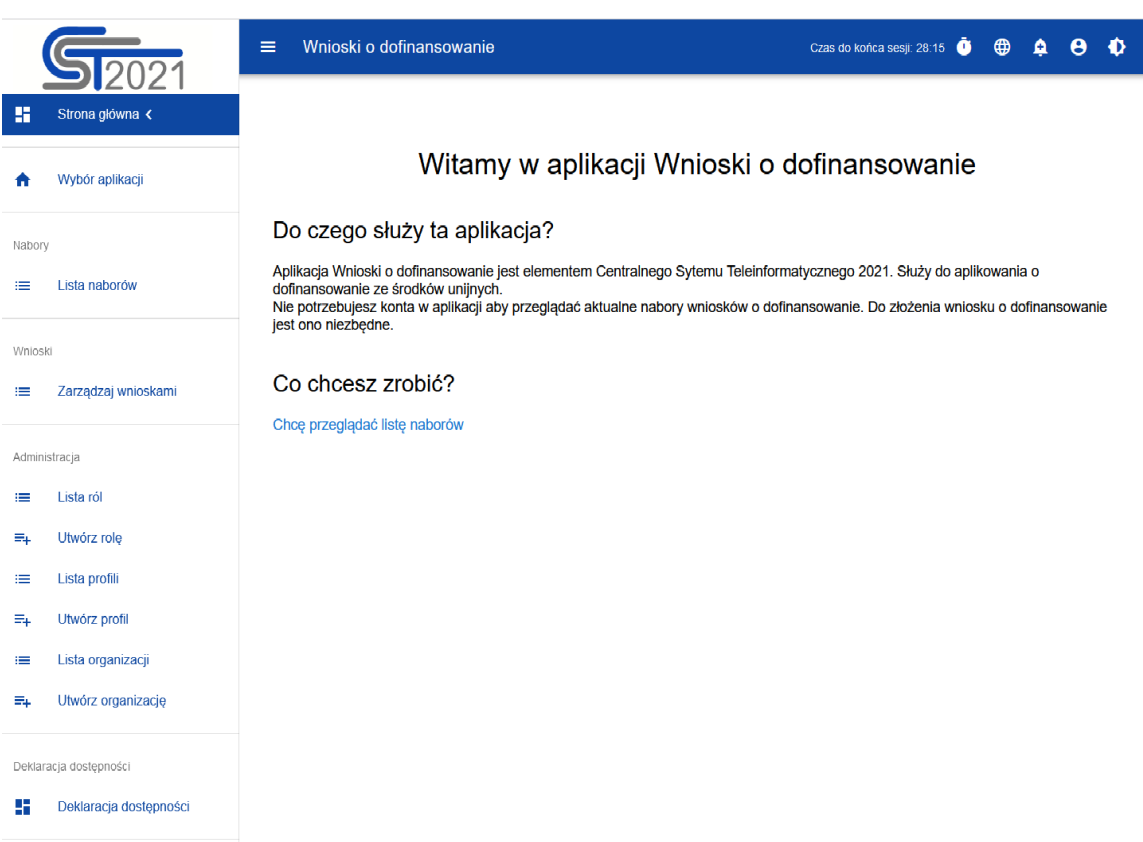

**5.** W przypadku sposobu niekonkurencyjnego na adres e-mail Wnioskodawcy zostanie przesłane zaproszenie do naboru z linkiem (przykładowe poniżej). W takiej sytuacji po zalogowaniu do systemu kliknij w link z naborem.

#### Przykład zaproszenia:

#### Zaproszenie do naboru FELD.04.01-IZ.00-009/23

Informuje, że w dniu 2023-04-17 10:46:18 rozpoczął się nabór niekonkurencyjny, w którym możesz złożyć wniosek o dofinansowanie. Wniosek możesz utworzyć na stronie naboru: FELD.04.01-IZ.00-009/23. Termin zakończenia naboru to: 2023-05-31 00:00:00.

Regulamin wyboru projektów dostępny jest pod adresem https://rpo.lodzkie.pl/.

**6.** Gdy klikniesz w otrzymany link z naborem zostaniesz przekierowany bezpośrednio do dedykowanego naboru, kliknij w przycisk *UTWÓRZ WNIOSEK,* a następnie wpisz tytuł projektu.

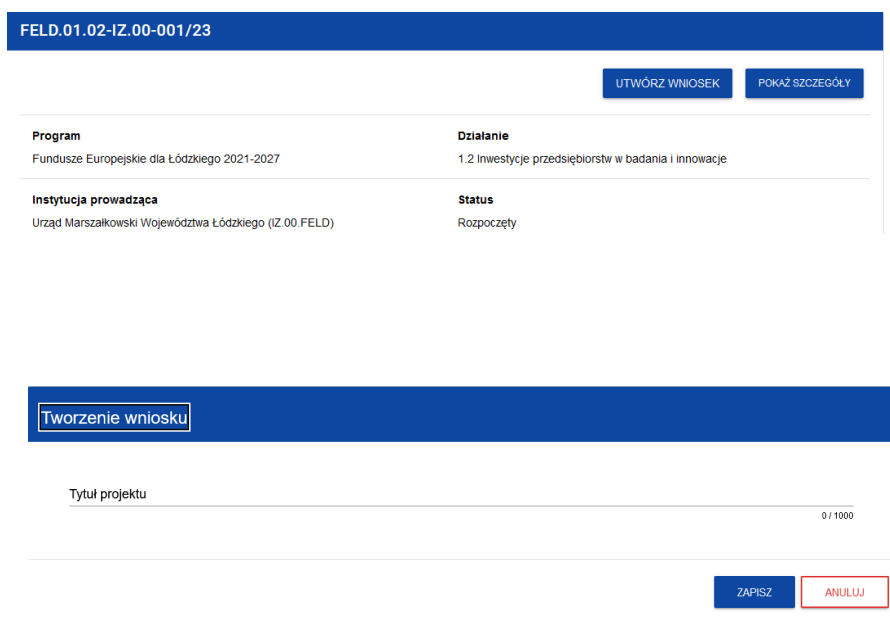

**7.** Zacznie się wówczas proces tworzenia wniosku.

#### **UWAGA!**

<span id="page-5-0"></span>Przed przystąpieniem do wypełniania wniosku o dofinansowanie projektu zapoznaj się z *Instrukcją użytkownika Aplikacji WOD2021 Wnioski o dofinansowanie Wnioskodawca*.

# **WSTĘP**

Niniejsza instrukcja odnosi się do wniosku o dofinansowanie projektu w ramach programu regionalnego Fundusze Europejskie dla Łódzkiego 2021-*2027.*

W celu prawidłowego wypełnienia wniosku o dofinansowanie niezbędna jest znajomość:

a) *Programu Regionalnego Fundusze Europejskie dla Łódzkiego 2021-2027*  [dalej: FEŁ2027] zawierającego wykaz priorytetów uzgodnionych z Komisją Europejską i stanowiących przedmiot interwencji funduszy strukturalnych (dostępny na stronie [www.funduszeue.lodzkie.pl\)](http://www.funduszeue.lodzkie.pl/),

b) *Szczegółowego Opisu Priorytetów Programu Fundusze Europejskie dla Łódzkiego 2021-2027* stanowiącego kompendium wiedzy dla wnioskodawców, w którym przedstawiono warunki wdrażania poszczególnych priorytetów i działań (dostępny na stronie [www.funduszeue.lodzkie.pl\)](http://www.funduszeue.lodzkie.pl/),

# *c) Zasad kwalifikowania wydatków w ramach programu regionalnego Fundusze Europejskie dla Łódzkiego 2021-2027,*

- d) *rozporządzeń unijnych* dotyczących polityki spójności na lata 2021-2027 (publikowanych w Dzienniku Urzędowym Unii Europejskiej), w szczególności:
	- a. Rozporządzenia Parlamentu Europejskiego i Rady (UE) nr 2021/1060 z dnia 24 czerwca 2021 r. ustanawiające wspólne przepisy dotyczące Europejskiego Funduszu Rozwoju Regionalnego, Europejskiego Funduszu Społecznego Plus, Funduszu Spójności, Funduszu na rzecz Sprawiedliwej Transformacji i Europejskiego Funduszu Morskiego, Rybackiego i Akwakultury, a także przepisy finansowe na potrzeby tych funduszy oraz na potrzeby Funduszu Azylu, Migracji i Integracji, Funduszu Bezpieczeństwa Wewnętrznego i Instrumentu Wsparcia Finansowego na rzecz Zarządzania Granicami i Polityki Wizowej, zwane dalej rozporządzeniem ogólnym;
	- b. Rozporządzenia Parlamentu Europejskiego i Rady (UE) nr 2021/1058 z dnia 24 czerwca 2021 r. w sprawie Europejskiego Funduszu Rozwoju Regionalnego i Funduszu Spójności;
	- c. Rozporządzenia Parlamentu Europejskiego i Rady (UE) nr 2022/2039 z dnia 19 października 2022 r. w sprawie zmiany rozporządzeń (UE) nr 1303/2013 i (UE) nr 2021/1060 w odniesieniu do dodatkowej elastyczności w celu przeciwdziałania skutkom agresji zbrojnej Federacji Rosyjskiej FAST (Flexible Assistance for Territories – elastyczna pomoc dla terytoriów) – CARE;
	- d. Rozporządzenia Komisji (UE) nr 651/2014 z dnia 17 czerwca 2014 r. uznające niektóre rodzaje pomocy za zgodne z rynkiem wewnętrznym w zastosowaniu art. 107 i 108 Traktatu;
- e. Rozporządzenia Parlamentu Europejskiego i Rady (UE) 2021/1119 z dnia 30 czerwca 2021 r. w sprawie ustanowienia ram na potrzeby osiągnięcia neutralności klimatycznej i zmiany rozporządzeń (WE) nr 401/2009 i (UE) 2018/1999 (Europejskie prawo o klimacie);
- f. Rozporządzenie Komisji (UE) 2023/2831 z dnia 13 grudnia 2023 r. w sprawie stosowania art. 107 i 108 Traktatu o funkcjonowaniu Unii Europejskiej do pomocy de minimis (Dz. Urz. UE L, 2023/2831 z 15.12.2023) – które zastępuje rozporządzenie Komisji (UE) nr 1407/2013;
- g. Decyzję Komisji z 20 grudnia 2011 r. w sprawie stosowania art. 106 ust. 2 Traktatu o funkcjonowaniu Unii Europejskiej do pomocy państwa w formie rekompensaty z tytułu świadczenia usług publicznych, przyznawanej przedsiębiorstwom zobowiązanym do wykonywania usług świadczonych w ogólnym interesie gospodarczym.

#### *e) dokumentów krajowych:*

- a. Ustawa z dnia 14 czerwca 1960 roku Kodeks postępowania administracyjnego;
- b. Ustawa z dnia 7 lipca 1994 r. Prawo budowlane;
- c. Ustawa z dnia 27 sierpnia 2009 r. o finansach publicznych;
- d. Ustawa z dnia 10 maja 2018 r. o ochronie danych osobowych;
- e. Ustawa z dnia 11 września 2019 r. prawo zamówień publicznych;
- f. Ustawę z dnia 27 kwietnia 2001 r. prawo ochrony środowiska;
- g. Ustawa z dnia 13 kwietnia 2022 r. o szczególnych rozwiązaniach w zakresie przeciwdziałania wspieraniu agresji na Ukrainę oraz służących ochronie bezpieczeństwa narodowego;
- h. Ustawa z dnia 28 kwietnia 2022 r. o zasadach realizacji zadań finansowanych ze środków europejskich w perspektywie finansowej 2021-2027; zwana dalej ustawą wdrożeniową;
- i. Ustawa z dnia 25 października 1991 o organizowaniu i prowadzeniu działalności kulturalnej;
- j. Ustawa z dnia 23 lipca 2003 r. o ochronie zabytków i opiece nad zabytkami;
- k. Rozporządzenie Ministra Rozwoju i Finansów z 21 września 2022 r. w sprawie zaliczek w ramach programów finansowanych z udziałem środków europejskich;
- l. Rozporządzenie Ministra Funduszy i Polityki Regionalnej z dnia 29 września 2022 r. w sprawie udzielania pomocy de minimis w ramach regionalnych programów na lata 2021-2027;
- m. Rozporządzenie Komisji (UE) nr 651/2014 z dnia 17 czerwca 2014 r. uznające niektóre rodzaje pomocy za zgodne z rynkiem wewnętrznym w zastosowaniu art. 107 i 108 Traktatu;
- n. Rozporządzenie Ministra Funduszy i Polityki Regionalnej z dnia 7 sierpnia 2023 r. w sprawie udzielania pomocy inwestycyjnej na kulturę i zachowanie dziedzictwa kulturowego w ramach regionalnych programów na lata 2021- 2027;
- o. Rozporządzenie Ministra Funduszy i Polityki Regionalnej z dnia 11 października 2022 r. w sprawie udzielania regionalnej pomocy inwestycyjnej w ramach programów regionalnych na lata 2021-2027;
- p. Rozporządzenie Ministra Funduszy i Polityki Regionalnej z dnia 11 grudnia 2022 r. w sprawie udzielenia pomocy inwestycyjnej na infrastrukturę lokalną w ramach regionalnych programów na lata 2021-2027;
- q. Rozporządzenie Ministra Infrastruktury z dnia 12 kwietnia 2002 r. w sprawie warunków technicznych, jakim powinny odpowiadać budynki i ich usytuowanie;
- r. Umowa Partnerstwa na lata 2021-2027 zatwierdzoną przez Komisję Europejską 30 czerwca 2022 r. decyzją wykonawczą nr C(2022)4640;
- f) *Wytycznych* dotyczących polityki spójności na lata 2021-2027 w szczególności:
	- a. Wytyczne Ministra Funduszy i Polityki Regionalnej dotyczące wyboru projektów na lata 2021-2027 z dnia 12 października 2022 r.;
- b. Wytyczne Ministra Funduszy i Polityki Regionalnej dotyczące kwalifikowalności wydatków na lata 2021-2027 z dnia 18 listopada 2022 r.;
- c. Wytyczne Ministra Funduszy i Polityki Regionalnej dotyczące realizacji zasad równościowych w ramach funduszy unijnych na lata 2021-2027 z dnia 29 grudnia 2022 r.;
- d. Wytyczne Ministra Funduszy i Polityki Regionalnej dotyczące monitorowania postępu rzeczowego realizacji programów na lata 2021-2027, z dnia 12 października 2022 r.;
- e. Wytyczne Ministra Funduszy i Polityki Regionalnej dotyczące zagadnień związanych z przygotowaniem projektów inwestycyjnych, w tym hybrydowych na lata 2021-2027 z dnia 5 marca 2023 r.;
- f. Wytyczne Ministra Funduszy i Polityki Regionalnej dotyczące korzystania z usług ekspertów w programach na lata 2021-2027 z dnia 30 listopada 2022 r.;
- g. Wytyczne Ministra Funduszy i Polityki Regionalnej dotyczące warunków gromadzenia i przekazywania danych w postaci elektronicznej na lata 2021- 2027, z dnia 25 stycznia 2023 r.;
- h. Zgodność przedsięwzięć finansowanych ze środków Unii Europejskiej, w tym realizowanych w ramach Krajowego Planu Odbudowy i Zwiększania Odporności, z zasadą "nie czyń znaczącej szkody" - zasadą DNSH. Podręcznik dla Beneficjenta.

# **STRUKTURA WNIOSKU**

<span id="page-9-0"></span>Wniosek o dofinansowanie jest generowany przez wnioskodawcę poprzez wskazanie odpowiedniego naboru na podstawie dołączonego do niego wzoru wniosku o dofinansowanie. Zawiera on 11 sekcji:

- A. Informacje o projekcie
- B. Wnioskodawcy i realizatorzy
- C. Wskaźniki projektu
- D. Zadanie
- E. Budżet projektu
- F. Podsumowanie budżetu
- G. Źródła finansowania
- H. Analiza ryzyka
- I. Dodatkowe informacje
- J. Załączniki
- K. Informacje o wniosku o dofinansowanie

Sekcje A, B, C, D, E, G, H, I, J są edytowalne. Niekiedy, aby edytować sekcję, trzeba wypełnić elementy jednej lub kilku poprzednich sekcji, ponieważ dane wprowadzone w początkowych sekcjach służą do definiowania danych w następnych sekcjach.

Sekcje F i K nie są edytowalne, ponieważ są tworzone automatycznie na podstawie danych pochodzących z poprzednich sekcji lub z naboru.

# **Sekcja Informacje o projekcie (A)**

<span id="page-10-0"></span>W celu uzupełnienia sekcji "Informacje o projekcie" wybierz "**EDYTUJ SEKCJE**".

# **Tytuł projektu**

Wskaż tytuł projektu, który powinien być zwięzły **(maksymalnie 1000 znaków)** oraz w jasny i w niebudzący wątpliwości sposób obrazować przedsięwzięcie, które zostanie zrealizowane. Tytuł powinien identyfikować projekt, a jednocześnie nie powielać tytułu innych projektów realizowanych przez Beneficjenta lub przez inne podmioty.

W przypadku, gdy projekt jest częścią większej inwestycji, powinien zawierać w tytule: przedmiot, lokalizację oraz etap, tak, aby w sposób zwięzły odnosił się do jego istoty np.: *Modernizacja drogi wojewódzkiej nr xxx na odcinku yyy – zzz.*

# **Opis projektu**

Wskaż krótki opis projektu **(maksymalnie 4000 znaków)** uwzględniając najważniejsze informacje dotyczące wnioskowanego projektu. Opis projektu powinien być zwięzły, mieć formę streszczenia i przedstawiać przedmiot i główne założenia projektu.

Opis musi w jednoznaczny sposób zidentyfikować przedmiot projektu, jego zakres oraz uwzględnić ogólne założenia projektu. Powinien zawierać krótką charakterystykę projektu z możliwie zwięzłym opisem zakresu rzeczowego projektu i poszczególnych działań. Wnioskodawca powinien uwzględnić najważniejsze etapy projektu, sposoby ich realizacji (metoda, forma).

### **Data rozpoczęcia realizacji projektu**

Wybierz z kalendarza rok, miesiąc i dzień rozpoczęcia realizacji projektu. Dla projektów, których realizacja rozpoczęła się przed złożeniem wniosku, jest możliwy wybór daty wcześniej od bieżącej daty systemowej.

### **WAŻNE!**

Początkiem okresu kwalifikowalności wydatków jest 1 stycznia 2021 r., z zastrzeżeniem zasad określonych dla pomocy publicznej.

W przypadku projektów rozpoczętych przed początkową datą kwalifikowalności wydatków, do współfinansowania kwalifikują się jedynie wydatki faktycznie poniesione od tej daty, z zastrzeżeniem że projekt nie został fizycznie ukończony (w przypadku robót budowlanych) lub w pełni wdrożony (w przypadku dostaw i usług) przed przedłożeniem wniosku o dofinansowanie projektu właściwej instytucji, niezależnie od tego, czy wszystkie dotyczące tego projektu płatności zostały przez beneficjenta dokonane – z zastrzeżeniem zasad określonych dla pomocy publicznej.

Przez projekt fizycznie ukończony lub w pełni wdrożony należy rozumieć projekt, dla którego przed dniem złożenia wniosku o dofinansowanie projektu nastąpił odbiór ostatnich robót, dostaw lub usług przewidzianych do realizacji w jego zakresie rzeczowym.

## **Data zakończenia realizacji projektu**

Wybierz z kalendarza rok, miesiąc i dzień zakończenia realizacji projektu. Musi być on późniejszy od daty rozpoczęcia projektu.

### **WAŻNE!**

Przez planowaną datę zakończenia realizacji projektu należy rozumieć faktyczną datę zakończenia realizacji projektu pod względem rzeczowym i finansowym.

#### **Grupy docelowe**

Opisz grupę docelową w sposób pozwalający osobie oceniającej projekt jednoznacznie stwierdzić, czy projekt jest skierowany do grupy kwalifikującej się do otrzymania wsparcia zgodnie z zapisami zawartymi w podstawie programowej naboru oraz szczegółowymi kryteriami wyboru projektów.

Wskaż uzasadnienie spełnienia kryteriów oceny merytorycznej:

- a) Projekt będzie miał pozytywny wpływ na zasadę równości szans i niedyskryminacji, w tym dostępność dla osób z niepełnosprawnościami;
- b) Projekt jest zgodny z zasadą równości kobiet i mężczyzn.

# **Dziedzina projektu**

Należy wybrać kod interwencji wskazany w SZOP, który jest kodem wiodącym dla Twojego projektu.

Wybierz kod interwencji 079 - Ochrona przyrody i różnorodności biologicznej, dziedzictwo naturalne i zasoby naturalne, zielona i niebieska infrastruktura.

#### **Obszar realizacji projektu**

Wskaż, czy projekt jest realizowany na terenie całego kraju, czy też w określonym regionie kraju. Wybierz jedną wartość z listy: cały kraj, region.

Zgodnie z Regulaminem wyboru projektu projekt musi być realizowany w granicach administracyjnych województwa łódzkiego.

### **Miejsca realizacji**

Wskaż lokalizację (lub lokalizacje) realizowanego projektu na poziomie województwa, powiatu i gminy. W przypadku realizacji projektu na obszarze obejmującym więcej niż jeden powiat lub gminę, należy je wymienić dodając z listy.

Miejsca realizacji dodaje się poprzez kliknięcie na ikonę "+" na tytule listy, a usuwa się poprzez kliknięcie na ikonę "x" na tytule poszczególnego miejsca. Każde miejsce zawiera trzy pola słownikowe: województwo, powiat i gmina.

### **WAŻNE!**

Dane te muszą być zgodne z danymi zawartymi w Krajowym rejestrze urzędowym podziału terytorialnego kraju (tzw. TERYT) prowadzonym przez Główny Urząd Statystyczny.

Po wypełnieniu sekcji "Informacje o projekcie" wybierz "**ZAPISZ**", a następnie "**ZAKOŃCZ EDYCJĘ**" celem zapisania i utrwalenia wprowadzonych danych.

#### **UWAGA!**

W przypadku błędnych zapisów pojawi się komunikat o błędzie przy próbie zapisu danych wprowadzonych i/lub zaktualizowanych w sekcji "Informacja o projekcie".

# **Sekcja Wnioskodawcy i realizatorzy (B)**

<span id="page-13-0"></span>W celu uzupełnienia sekcji "Wnioskodawcy i realizatorzy" wybierz "EDYTUJ **SEKCJĘ**".

#### **Dane o wnioskodawcy**

#### **Nazwa wnioskodawcy**

Podaj oficjalną nazwę podmiotu ubiegającego się o dofinansowanie projektu, zgodną z dokumentami rejestrowymi/statutem podmiotu z rozwinięciem skrótów określających formę (np.: Spółka z ograniczoną odpowiedzialnością).

#### **Forma prawna**

Wybierz wartość odpowiadającą stanowi prawnemu wnioskodawcy. Wypełnij zgodnie z § 7 Rozporządzenia Rady Ministrów w sprawie sposobu i metodologii prowadzenia i aktualizacji krajowego rejestru urzędowego podmiotów gospodarki narodowej, wzorów wniosków, ankiet i zaświadczeń z dnia 30 listopada 2015 r.

### **Wielkość przedsiębiorstwa**

Wskaż odpowiednią wielkość przedsiębiorstwa wnioskodawcy. Jeśli Twoim podmiotem nie jest przedsiębiorstwo wybierz wartość Nie dotyczy.

#### **Forma własności**

Wybierz wartość odpowiadającą formie własności zgodnie ze stanem prawnym wnioskodawcy. Wypełnij zgodnie z § 8 Rozporządzenia Rady Ministrów w sprawie sposobu i metodologii prowadzenia i aktualizacji krajowego rejestru urzędowego podmiotów gospodarki narodowej, wzorów wniosków, ankiet i zaświadczeń z dnia 30 listopada 2015 r.

#### **Możliwość odzyskania VAT**

Zaznacz, czy jako wnioskodawca masz możliwość odzyskania podatku VAT.

#### **Dane teleadresowe**

**Kraj** Określ kraj wnioskodawcy.

**Miejscowość** Wpisz miejscowość wnioskodawcy.

**Kod pocztowy** Podaj kod pocztowy wnioskodawcy.

**Ulica** Wybierz ulicę wnioskodawcy.

**Numer budynku**

Podaj numer budynku wnioskodawcy.

**Numer lokalu** Wpisz numer lokalu wnioskodawcy.

#### **Email**

Podaj adres poczty elektronicznej wnioskodawcy.

## **Telefon**

Podaj telefon wnioskodawcy.

#### **Strona www**

Podaj adres strony internetowej wnioskodawcy – pole nie jest wymagane.

### **Dane identyfikacyjne**

### **Rodzaj identyfikatora**

Wybierz rodzaj identyfikatora podmiotu, który ubiega się o dofinansowanie. Może to być: PESEL, NIP lub inny.

### **Identyfikator**

Wpisz wartość uprzednio wybranego identyfikatora.

# **Czy wnioskodawca przewiduje udział innych podmiotów w realizacji projektu**

Zaznacz, czy przewidujesz udział innych podmiotów w realizacji projektu będącego przedmiotem wniosku o dofinansowanie. Jeśli tak, to konieczne jest wypełnienie tabeli B2 *Dodatkowi Realizatorzy* wpisując dane partnera projektu.

Edycja tabeli Realizatorzy jest obowiązkowa tylko w przypadku, gdy oznaczono opcję udziału innych podmiotów w realizacji projektu. Jeśli tego nie zaznaczono, tabela ta jest niewidoczna w Sekcji B. Tabela Realizatorzy ma takie same pola jak te, które występują w panelu "Informacje o wnioskodawcy".

# **Pamiętaj!**

W systemach informatycznych partnerzy oznaczani są jako realizatorzy.

#### **Osoby do kontaktu**

Wskaż osoby, które są upoważnione do kontaktów roboczych w sprawach projektu będącego przedmiotem wniosku o dofinansowanie. Powinna to być osoba dysponująca pełną wiedzą na temat projektu oraz wniosku o dofinansowanie. W przypadku większej ilości osób upoważnionych do kontaktów w sprawie projektu należy wpisać dane tych osób zgodnie ze wskazaną we wniosku kolejnością. Osoby do kontaktu dodaje się poprzez kliknięcie na ikonę "+" na tytule listy, a usuwa się poprzez kliknięcie na ikonę "x" na tytule poszczególnej osoby.

Edycja tabeli *Realizatorzy* jest obowiązkowa tylko w przypadku, gdy oznaczyłeś opcję udziału innych podmiotów w realizacji projektu. Jeśli tego nie zrobiłeś, tabela ta jest nieobecna w Sekcji B. Tabela B2 *Dodatkowi Realizatorzy* ma takie same pola jak te, które występują w panelu *Informacje o wnioskodawcy.*

Po wypełnieniu sekcji "Wnioskodawca i realizatorzy" wybierz "ZAPISZ", a następnie "**ZAKOŃCZ EDYCJĘ**" celem zapisania i utrwalenia wprowadzonych danych.

Dane dotyczące Wnioskodawcy zostaną automatycznie zaciągnięte z danych podanych przy tworzeniu organizacji przez Wnioskodawcę i w razie potrzeby można je edytować w obrębie składanego wniosku.

#### **UWAGA!**

W przypadku błędnych zapisów pojawi się komunikat o błędzie przy próbie zapisu danych wprowadzonych i/lub zaktualizowanych w sekcji "Wnioskodawca i realizatorzy".

# **Sekcja Wskaźniki projektu (C)**

<span id="page-16-0"></span>W celu uzupełnienia sekcji "Wskaźniki projektu" wybierz "**EDYTUJ SEKCJĘ**".

W celu zapewnienia pełnej i rzetelnej informacji na temat efektów wsparcia wnioskodawca ma obowiązek zastosowania w projekcie wszystkich wskaźników produktu i rezultatu adekwatnych do zakresu i celu realizowanego projektu oraz monitorowania ich w okresie realizacji i trwałości projektu.

Lista ww. wskaźników została wymieniona w §10 Regulaminu wyboru projektu. Wartości wskaźników należy podawać do dwóch miejsc po przecinku. Jako wskaźniki adekwatne dla projektu należy rozumieć wskaźniki, dla których wnioskodawca przewiduje osiągnięcie wartości docelowej.

W przedmiotowym naborze nie mają zastosowania wskaźniki "Dodatkowe" oraz "Własne", w związku, z czym nie należy dodawać tych wskaźników w projekcie.

Wskaźniki dodaje się poprzez kliknięcie na ikonę "+ DODAJ POZYCJE" na tytule listy, a usuwa się poprzez kliknięcie na ikonę "x" na tytule poszczególnego wskaźnika.

### **Rodzaj wskaźnika**

Do wyboru są dwie wartości wskaźnika: *produktu* lub *rezultatu.* 

*Produkt – bezpośredni, natychmiastowy, materialny efekt realizacji przedsięwzięcia, mierzony konkretnymi wielkościami (np. długość zbudowanej drogi, liczba firm, które uzyskały pomoc, liczba zakupionych biurek). Powiązany bezpośrednio z wydatkami ponoszonymi w projekcie.*

*Rezultat – bezpośredni oraz natychmiastowy wpływ zrealizowanego przedsięwzięcia na otoczenie społeczno–ekonomiczne*, uzyskany po zakończeniu realizacji projektu. Wybrane przez Wnioskodawcę wskaźniki mają jak najtrafniej oddawać efekty realizacji projektu.

### **Wskaźnik realizacji projektu**

Jeśli uprzednio zadeklarowany wskaźnik projektu jest obowiązkowy, to wybór dokonuje się z listy wartości. Lista wartości do wyboru pochodzi ze słownika, którego wariant jest wybierany w zależności od poziomu wdrażania (PWD) naboru związanego z wnioskiem o dofinansowanie.

#### **Jednostka pomiaru**

Jeśli uprzednio zadeklarowany wskaźnik projektu jest obowiązkowy, to wybór dokonuje się z listy wartości. Lista wartości do wyboru pochodzi ze słownika, którego wariant jest wybierany w zależności od PWD naboru związanego z wnioskiem o dofinansowanie**.**

#### **Podział na płeć**

Wskaźników dotyczących grup docelowych (osób) nie należy przedstawiać w podziale na płeć.

### **Wartość bazowa – ogółem**

Jest to wartość odnosząca się do stanu sprzed realizacji projektu

#### **Wartość docelowa – ogółem**

Wartość docelowa wskaźnika to wyrażony liczbowo stan danego wskaźnika na moment zakończenia rzeczowej realizacji projektu. Ze względu na specyfikę niektórych wskaźników rezultatu możliwe jest, iż wartość docelowa będzie osiągnięta w okresie 12 miesięcy od zakończenia okresu realizacji projektu (np. dla wskaźnika z jednostką miary "osoby/rok").

#### **Sposób pomiaru wskaźnika**

Należy krótko opisać, w jaki sposób będzie mierzona wartość wskaźnika osiągniętego w projekcie. Źródłem pozyskiwania danych do monitorowania realizacji wskaźników projektu nie może być wniosek o dofinansowanie lub umowa o dofinansowanie. Może nim być np. protokół odbioru robót, ewidencja zatrudnienia, ewidencja odwiedzin, potwierdzony wykaz ze statystyk serwerów itp.

Jeśli wskaźnik projektu jest obowiązkowy, to wartości pól *Wskaźnik realizacji projektu i Jednostka miary* są wybierane ze słownika, jako kombinacja obu wartości.

Po wypełnieniu sekcji "Wskaźniki projektu" wybierz "ZAPISZ", a następnie "**ZAKOŃCZ EDYCJĘ**" celem zapisania i utrwalenia wprowadzonych danych.

#### **UWAGA!**

W przypadku błędnych zapisów pojawi się komunikat o błędzie przy próbie zapisu danych wprowadzonych i/lub zaktualizowanych w sekcji "Wskaźniki projektu".

#### **Sekcja Zadanie (D)**

<span id="page-18-0"></span>W celu uzupełnienia sekcji "Zadanie" wybierz "**EDYTUJ SEKCJE**".

# **Zadanie**

Edycja Sekcji Zadanie jest możliwa tylko wtedy, gdy jest już wypełniona Sekcja Informacje o projekcie, ponieważ zawiera ona daty początku i końca realizacji projektu. Aby zdefiniować poszczególne zadania konieczna jest znajomość przedziału czasowego realizacji projektu, ponieważ przedziały czasowe poszczególnych zadań muszą się w nim zawierać.

Po kliknięciu na ikonę "+ DODAJ ZADANIE" w nagłówku tabeli z zadaniami, lub też w prawym dolnym rogu ekranu, jeśli ten pasek jest niewidoczny, wyświetla się pierwszy rząd tabeli zadań w formie rozwiniętej.

#### **Numer**

Wartość uzupełniana automatycznie.

#### **Data rozpoczęcia**

Wybierz z kalendarza rok, miesiąc i dzień rozpoczęcia realizacji zadania. Nie może być ona wcześniejsza od daty rozpoczęcia projektu.

#### **Data zakończenia**

Wybierz z kalendarza rok, miesiąc i dzień zakończenia realizacji zadania. Nie może być ona późniejsza od daty zakończenia projektu.

#### **Nazwa zadania**

Podaj nazwę danego zadania, która wskazywać będzie, co jest przedmiotem tego zadania używając **maksymalnie 500 znaków.**

Przez zadanie należy rozumieć wyodrębniony, jednorodny i niepodzielny rodzaj wydatków, określający zakres rzeczowy i stanowiący samodzielną całość (np. remont, przebudowa, zakup wyposażenia, nadzór inwestorski).

## **Opis i uzasadnienie zadania**

Opisz w tym polu bardziej szczegółowo, co jest przedmiotem realizacji tego zadania używając **maksymalnie 4 000 znaków**. Uzasadnij, dlaczego wykonanie tego zadania jest niezbędne do realizacji celu Twojego projektu. Nie należy przekopiowywać fragmentów opisów z dokumentacji technicznej. Szczegółowe opisy należy przedstawić w załącznikach Dokumentacja techniczna.

W polu tym należy również wskazać oznaczenie dokumentacji technicznej (tomu, strony) oraz zakres ewentualnych wydatków niekwalifikowanych w danym zadaniu i wartość tych wydatków.

### **Koszty pośrednie**

Wskaż, czy zadanie zawiera koszty bezpośrednie czy koszty pośrednie. Wybór ten ma wpływ na to, jakie pozycje budżetu będzie można dodać w ramach zadania.

**Tylko jedno** zadanie w ramach wniosku o dofinansowanie może być oznaczone jako koszty pośrednie. Nazwą takiego zadania jest zawsze "Koszty pośrednie". W przypadku, gdy takie zadanie już istnieje, użytkownik nie ma możliwości, aby oznaczyć koszty pośrednie w innym zadaniu. Aby tego dokonać należałoby najpierw odznaczyć koszty pośrednie w już istniejącym zadaniu. Zadanie o nazwie "Koszty pośrednie" jest zawsze umieszczone na końcu tabeli i nie posiada numeru.

Katalog kosztów pośrednich oraz reguły wyboru sposobu ich rozliczania opisane są w **Zasadach kwalifikowania wydatków w ramach Programu regionalnego Fundusze Europejskie dla Łódzkiego 2021-2027.** Koszty pośrednie rozliczane są stawką ryczałtową stanowiącą odpowiedni procent faktycznie poniesionych całkowitych bezpośrednich wydatków kwalifikowanych projektu.

Dodatkowo zgodnie z Wytycznymi dotyczącymi realizacji zasad równościowych w ramach funduszy unijnych na lata 2021-2027, jeżeli w projekcie występują wydatki przeznaczone na zapewnianie dostępności należy utworzyć nowe zadanie pod nazwą pn. "Wydatki na dostępność" i opisać planowane wydatki. Spełnienie warunków dostępności szczegółowo opisane znajduje się w załączniku nr 2 Standardy dostępności dla polityki spójności 2021-2027 do wyżej wymienionych Wytycznych.

Po wypełnieniu sekcji "Zadania" wybierz "**ZAPISZ**", a następnie "**ZAKOŃCZ EDYCJĘ**" celem zapisania i utrwalenia wprowadzonych danych.

# **UWAGA!**

W przypadku błędnych zapisów pojawi się komunikat o błędzie przy próbie zapisu danych wprowadzonych i/lub zaktualizowanych w sekcji "Zadania".

# **Sekcja Budżet projektu (E)**

<span id="page-21-0"></span>W celu uzupełnienia sekcii "Budżet projektu" wybierz "**EDYTUJ SEKCJE**".

W sekcji "Budżet Projektu" występują wszystkie pozycje budżetu odnoszące się do zadań zdefiniowanych w Sekcji "Zadanie". Podziel je na poszczególne kategorie kosztów mając do wyboru:

- a) roboty budowlane,
- b) środki trwałe/dostawy,
- c) usługi zewnętrzne,
- d) dostawy (inne niż środki trwałe).

**Jeżeli projekt realizowany jest w partnerstwie należy wskazać czy Zadanie realizowane jest przez Wnioskodawcę czy Realizatora - Partnera projektu**.

Jeśli "Koszty pośrednie" występują w sekcji "Zadanie" będą rozliczane *stawką ryczałtową*. Zaznacz uproszczoną metodę rozliczania, wybierz rodzaj ryczałtu oraz podaj wartość procentową stawki ryczałtowej. Wartość stawki dla danego działania wynika z zapisów rozdziału "Koszty pośrednie" w Zasadach kwalifikowalności wydatków w ramach Programu regionalnego Fundusze Europejskie dla Łódzkiego 2021-2027.

Podaj nazwę kosztu (**maksymalnie 500 znaków**) w ramach danej kategorii kosztów. Wypełnij rubryki: wartość ogółem, wydatki kwalifikowalne oraz dofinansowanie. Maksymalny poziom dofinansowania został określony w Regulaminie wyboru projektów.

W rubryce "Limity" określ, czy wydatek podlega limitom zgodnie z Zasadami kwalifikowania wydatków w ramach programu regionalnego Fundusze Europejskie dla Łódzkiego 2021-2027 oraz zgodnie z Regulaminem wyboru projektu.

Dodatkowo zgodnie z Wytycznymi dotyczącymi realizacji zasad równościowych w ramach funduszy unijnych na lata 2021-2027, jeżeli w projekcie występują wydatki przeznaczone na zapewnianie dostępności należy zaznaczyć limit pn. "Wydatki na dostępność". Spełnienie warunków dostępności szczegółowo opisane znajdują się w załączniku nr 2 Standardy dostępności dla polityki spójności 2021-2027 do wyżej wymienionych Wytycznych.

Po wypełnieniu sekcji "Budżet projektu" wybierz "ZAPISZ", a następnie "ZAKOŃCZ **EDYCJĘ**" celem zapisania i utrwalenia wprowadzonych danych.

#### **WAŻNE!**

Istnieje możliwość wypełnienia Sekcji "Budżet projektu" w pliku Excel poprzez wcześniejsze zastosowanie funkcji "Pobierz Budżet". W takiej sytuacji zostanie wygenerowany odpowiedni plik, który po wypełnieniu należy wczytać poprzez kliknięcie "Wczytaj Budżet".

#### **UWAGA!**

<span id="page-22-0"></span>W przypadku błędnych zapisów pojawi się komunikat o błędzie przy próbie zapisu danych wprowadzonych i/lub zaktualizowanych w sekcji "Budżet projektu".

#### **Sekcja Podsumowanie budżetu (F)**

W tej sekcji wyświetlają się wyłącznie informacje będące podsumowaniem budżetu sporządzonego w Sekcji "Budżet Projektu" z tego względu nie jest ona edytowalna. Sekcja ta składa się z paneli, których definicje zawarte są w Instrukcji użytkownika Aplikacji WOD2021 Wnioski o dofinansowanie Wnioskodawca.

#### **Sekcja Źródła finansowania (G)**

<span id="page-22-1"></span>W celu uzupełnienia sekcji "źródła finansowania" wybierz "**EDYTUJ SEKCJE**".

**WAŻNE!**

- a) Edycja sekcji "źródła finansowania" jest możliwa jedynie po wypełnieniu sekcji "Wnioskodawca i realizatorzy", sekcji "Zadania" i sekcji, "Budżet projektu";
- b) Wszystkie wartości wskazuj z dokładnością do dwóch miejsc po przecinku.

W wierszu **dofinansowanie** w kolumnie **wydatki ogółem** wskaż całkowitą wartość dofinansowania dla projektu.

W wierszu **dofinansowanie** w kolumnie **wydatki kwalifikowalne** wskaż całkowitą wartość dofinansowania dla wydatków kwalifikowalnych.

## **WAŻNE!**

Wartość dofinansowania dla wydatków kwalifikowalnych musi być taka sama jak wartość dofinansowania dla wydatków ogółem.

#### **UWAGA!**

Wiersz "razem wkład własny" jest nieedytowalny i stanowi sumę wszystkich **wydatków ponoszonych z tytułu wkładu własnego odpowiednio dla wydatków ogółem oraz wydatków kwalifikowalnych.**

W wierszu **budżet państwa** w kolumnie **wydatki ogółem** wskaż wartość środków wkładu własnego w projekcie pochodzących z budżetu państwa.

W wierszu **budżet państwa** w kolumnie **wydatki kwalifikowalne** wskaż wartość środków wkładu własnego pochodzących z budżetu państwa ponoszonych dla wydatków kwalifikowalnych.

#### **WAŻNE!**

W ramach środków z budżetu państwa stanowiących wkład własny nie uwzględnia się środków stanowiących dofinansowanie projektu.

W wierszu **budżet jednostek samorządu terytorialnego** w kolumnie **wydatki ogółem** wskaż wartość środków wkładu własnego w projekcie pochodzących z budżetu jednostek samorządu terytorialnego.

W wierszu **budżet jednostek samorządu terytorialnego** w kolumnie **wydatki kwalifikowalne** wskaż wartość środków wkładu własnego pochodzących z budżetu jednostek samorządu terytorialnego ponoszonych dla wydatków kwalifikowalnych.

W wierszu **inne publiczne** w kolumnie **wydatki ogółem** wskaż wartość środków wkładu własnego w projekcie pochodzących z innych środków publicznych.

W wierszu **inne publiczne** w kolumnie **wydatki kwalifikowalne** wskaż wartość środków wkładu własnego pochodzących z innych środków publicznych ponoszonych dla wydatków kwalifikowalnych.

W wierszu **prywatne** w kolumnie **wydatki ogółem** wskaż wartość środków wkładu własnego w projekcie pochodzących ze środków prywatnych.

W wierszu **prywatne** w kolumnie **wydatki kwalifikowalne** wskaż wartość środków wkładu własnego pochodzących ze środków prywatnych ponoszonych dla wydatków kwalifikowalnych.

#### **UWAGA!**

Wiersz "suma" jest nieedytowalny i stanowi sumę wszystkich wydatków **odpowiednio dla wydatków ogółem oraz wydatków kwalifikowalnych.**

#### **WAŻNE!**

- a) Wartość wskazana w wierszu **suma** w kolumnie **wydatki ogółem** musi się zgadzać z sumą **wydatków ogółem** wskazaną w wierszu **razem w projekcie** w sekcji "Podsumowanie budżetu".
- b) Wartość wskazana w wierszu **suma** w kolumnie **wydatki kwalifikowalne** musi się zgadzać z sumą **wydatków kwalifikowanych** wskazaną w wierszu razem w projekcie w sekcji "Podsumowanie budżetu".
- c) Wartość wskazana w wierszu **dofinansowanie** w kolumnie **wydatki ogółem** musi być równa wartości w wierszu **razem w projekcie** w kolumnie dofinansowanie w sekcji "Podsumowanie budżetu".
- d) Wartość wskazana w wierszu **dofinansowanie** w kolumnie **wydatki kwalifikowalne** musi być równa wartości w wierszu **razem w projekcie**  w kolumnie **dofinansowanie** w sekcji "Podsumowanie budżetu".

Po wypełnieniu sekcji "Źródła finansowania" wybierz "**ZAPISZ**", a następnie "ZAKOŃCZ EDYCJE" celem zapisania i utrwalenia wprowadzonych danych.

#### **UWAGA!**

<span id="page-25-0"></span>W przypadku błędnych zapisów pojawi się komunikat o błędzie przy próbie zapisu danych wprowadzonych i/lub zaktualizowanych w sekcji "Źródła finansowania".

#### **Sekcja Analiza ryzyka (H)**

W celu uzupełnienia sekcji "Analiza ryzyka" wybierz "**EDYTUJ SEKCJĘ**".

W polu **doświadczenie** opisz doświadczenie Realizatorów /Partnerów w zakresie wykorzystania krajowych środków publicznych, środków przedakcesyjnych, środków z funduszy strukturalnych, Funduszu Spójności lub środków udzielonych przez inne organizacje i instytucje międzynarodowe używając **maksymalnie 4 000 znaków**.

W polu **opis sposobu zarządzania projektem** przedstaw informacje na temat kadry, która będzie zaangażowana w realizację projektu oraz informacje na temat struktury/metody zarządzania projektem używając **maksymalnie 4 000 znaków**. Jeśli w realizację projektu zaangażowany będzie więcej niż jeden podmiot (np. w przypadku projektów partnerskich lub podmiot upoważniony do ponoszenia wydatków kwalifikowalnych) powinien się tu znaleźć krótki opis zawierający informacje dotyczące instytucji zaangażowanych w realizację/ wdrożenie projektu (włącznie z podziałem odpowiedzialności za realizację zadań i sposobem ich finansowania) oraz powiązań między tymi podmiotami. Jeśli jesteś podmiotem publicznym i planujesz przekazać prawa i obowiązki beneficjenta projektu partnerowi

prywatnemu, który zostanie wybrany po złożeniu wniosku o dofinansowanie, to opisz tę kwestię.

W polu **opis wkładu rzeczowego** opisz używając **maksymalnie 4 000 znaków**, jakiego rodzaju wkład rzeczowy będzie wnoszony do projektu (nieruchomości, urządzenia, materiały (surowce), wartości niematerialne i prawne lub). Wskaż czy wymieniony rzeczowy wkład własny pochodzi ze składników majątku wnioskodawcy lub majątku innych podmiotów, jeżeli możliwość taka wynika z przepisów prawa i w jakim zakresie rzeczowy wkład własny będzie wykorzystany w projekcie. Przedstaw wyliczenia dotyczące wartości rzeczowego wkładu własnego.

W polu **opis własnych środków finansowych** wskaż, jakiej wysokości posiadasz środki finansowe zabezpieczające udział własny w realizacji projektu oraz pokrycie wydatków niekwalifikowanych, (jeśli takie występują w projekcie) używając **maksymalnie 4 000 znaków**. Przedstaw źródła finansowania wkładu własnego np. pożyczka, środki zabezpieczone na koncie, uchwała budżetowa itp. Jeżeli projekt realizowany jest w partnerstwie to informacje te musi wskazać także partner.

#### **Analiza ryzyka w projekcie**

Przeprowadzenie analizy ryzyka nie jest obligatoryjne, ale pozwala ekspertom dokonującym oceny merytorycznej projektu na weryfikację, czy wnioskodawca wziął pod uwagę zagrożenia wpływające na wykonalność projektu według planowanego harmonogramu, jak i okoliczności warunkujące terminową realizację projektu. Kwestie te oceniane będą w ramach kryterium merytorycznego *Wykonalność techniczna, technologiczna projektu.*

W przypadku projektów, których całkowity koszt kwalifikowalny w momencie złożenia wniosku o dofinansowanie wynosi powyżej 50 mln PLN, analizę ryzyka należy sporządzić w ramach Studium wykonalności, zgodnie z Zasadami przygotowania studium wykonalności dla projektów realizowanych w ramach programu regionalnego Fundusze Europejskie dla Łódzkiego 2021-2027.

Jeśli zaznaczysz opcję "**Nie dotyczy**", tabela listy ryzyka nie wyświetli się. Jeśli nie zaznaczysz ww. opcji, możesz przystąpić do wypełniania tabeli ryzyka.

27

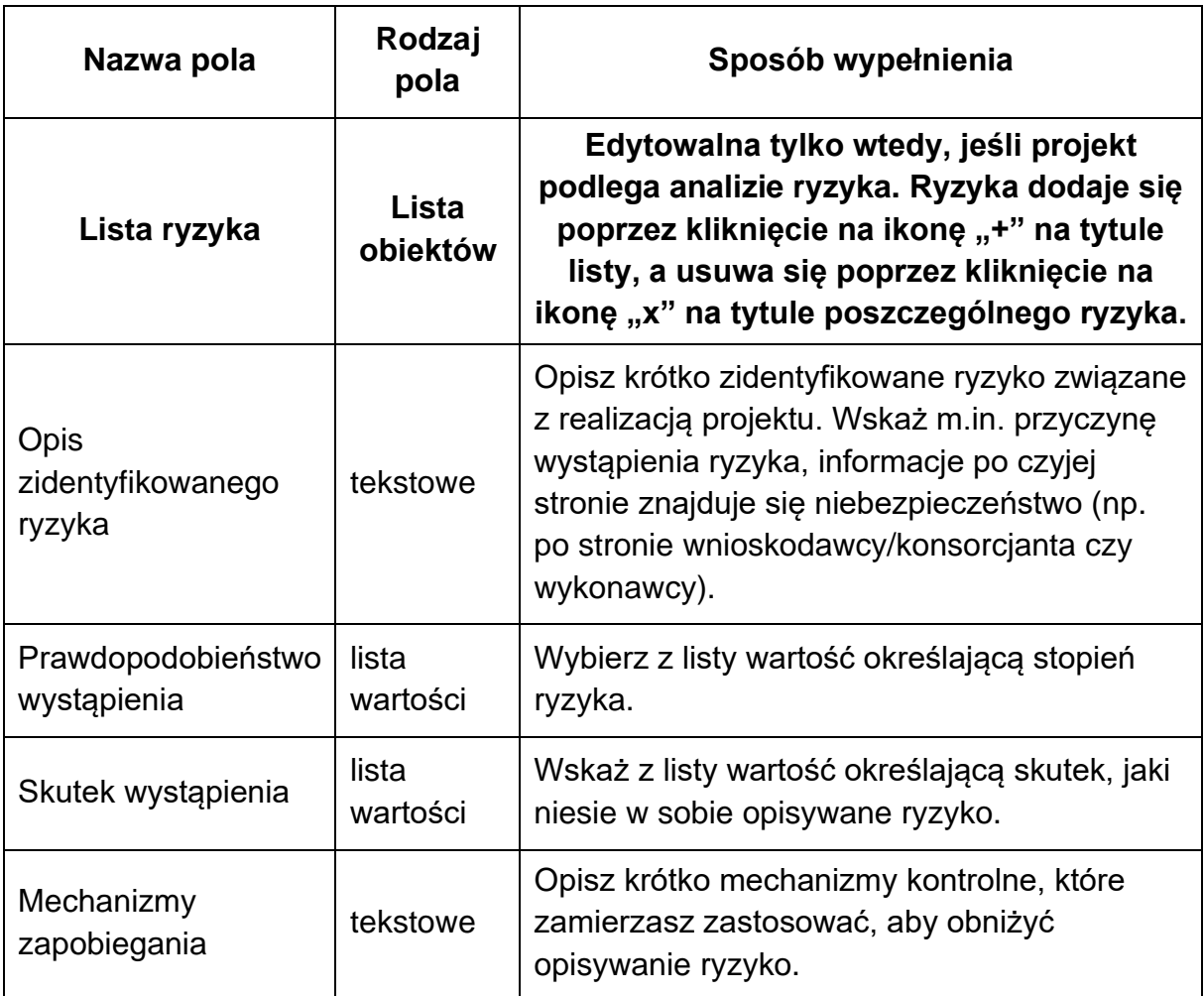

Po wypełnieniu sekcji "Analiza ryzyka" wybierz "ZAPISZ", a następnie "ZAKOŃCZ **EDYCJĘ**" celem zapisania i utrwalenia wprowadzonych danych.

# **UWAGA!**

W przypadku błędnych zapisów pojawi się komunikat o błędzie przy próbie zapisu danych wprowadzonych i/lub zaktualizowanych w sekcji "Analiza ryzyka".

# **Sekcja Dodatkowe informacje (I)**

#### <span id="page-27-0"></span>**Partnerstwo**

Należy wykazać, że realizacja projektu bez partnera (partnerów) nie byłaby możliwa.

Nie jest projektem realizowanym w partnerstwie przedsięwzięcie, w którym partnerem wnioskodawcy (beneficjenta) ma być jego jednostka organizacyjna, mająca status realizatora projektu.

# **Zgodność projektu z zasadą równości szans i niedyskryminacji w tym dostępności dla osób z niepełnosprawnościami**

Wszystkie projekty realizowane w ramach FEŁ 2021-2027 muszą być zgodne z Wytycznymi Ministra Funduszy i Polityki Regionalnej z dnia 29 grudnia 2022 r. dotyczącymi realizacji zasad równościowych w ramach funduszy unijnych na lata 2021-2027.

Celem zasady równości szans i niedyskryminacji, w tym dostępności dla osób z niepełnosprawnościami jest zapewnienie osobom z niepełnosprawnościami na równi z innymi osobami pełnosprawnymi jednakowego dostępu do pełnego uczestnictwa we wszystkich dziedzinach życia, na jednakowych zasadach.

Określ pozytywny wpływ projektu w odniesieniu do zgodności projektu z polityką równości szans i niedyskryminacji w tym dostępności dla osób z niepełnosprawnościami, uwzględniając zapisy podrozdziału 4.1 ww. Wytycznych.

Zgodnie z Wytycznymi, co do zasady, wszystkie produkty projektu (produkty, towary, usługi, infrastruktura) muszą być dostępne dla wszystkich użytkowników, w tym dla osób z niepełnosprawnościami. Oznacza to, że muszą być zgodne z koncepcją uniwersalnego projektowania lub mechanizmu racjonalnych usprawnień. W związku z powyższym w uzasadnieniu należy odnieść się do powyższej kwestii umieszczając opis dostępności nowo tworzonej inwestycji.

# **Zgodność projektu z zasadą równości kobiet i mężczyzn**

Projekty realizowane w ramach FEŁ 2021-2027 powinny dążyć do realizacji zasady równości mężczyzn i kobiet oraz zapobiegać wszelkiej dyskryminacji na wszystkich etapach wdrażania projektu zgodnie z Wytycznymi Ministra Funduszy i Polityki Regionalnej z dnia 29 grudnia 2022 r. dotyczącymi realizacji zasad równościowych w ramach funduszy unijnych na lata 2021-2027. Określ charakter projektu w odniesieniu do kwestii realizacji polityki równych szans, poprzez

wskazanie odpowiedniego charakteru pod względem równych szans kobiet i mężczyzn tj. czy:

- a) projekt jest neutralny do zasady równości kobiet i mężczyzn,
- b) projekt jest ukierunkowany na zasadę równości kobiet i mężczyzn,
- c) projekt uwzględnia zasadę równości kobiet i mężczyzn.

podając uzasadnienie swojego wyboru.

# **Zgodność projektu z Kartą Praw Podstawowych Unii Europejskiej (KPP)**

Projekty realizowane w ramach FEŁ 2021-2027 powinny respektować prawa podstawowe oraz przestrzegać Karty praw podstawowych Unii Europejskiej w procesie wdrażania funduszy unijnych. Określ charakter projektu w odniesieniu do kwestii zgodności z Kartą Praw Podstawowych Unii Europejskiej z dnia 7 czerwca 2016 r. wykazując brak sprzeczności pomiędzy zapisami wniosku o dofinansowanie, a wymogami KPP odnoszącymi się do zakresu projektu lub wykazując, że wymagania te są neutralne wobec zakresu i zawartości projektu.

# **Zgodność projektu z Konwencją o Prawach Osób Niepełnosprawnych (KPON)**

Określ charakter projektu w odniesieniu do kwestii zgodności z Konwencją o Prawach Osób Niepełnosprawnych, sporządzoną w Nowym Jorku dnia 13 grudnia 2006 r., w szczególności z kwestami prawnymi ujętymi w art. 5–9, 12, 16, 19–21, 24– 30 KPON, w zakresie odnoszącym się do sposobu realizacji, zakresu projektu i wnioskodawcy zgodnie z zapisami Wytycznych dotyczących realizacji zasad równościowych w ramach funduszy unijnych na lata 2021-2027, wykazując brak sprzeczności pomiędzy zapisami wniosku o dofinansowanie, a wymogami KPON odnoszącymi się do zakresu projektu lub wykazując, że wymagania te są neutralne wobec zakresu i zawartości projektu.

# **Zrównoważony rozwój**

Jednym z głównych celów funduszy unijnych jest propagowanie zrównoważonego rozwoju oraz ochrona i poprawa, jakości środowiska. Zgodnie z ustawodawstwem Unii Europejskiej wsparcie z funduszy strukturalnych nie może być udzielone na

projekty prowadzące do degradacji lub znacznego pogorszenia stanu środowiska. Określ charakter projektu w odniesieniu do kwestii zgodności z polityką zrównoważonego rozwoju w rozumieniu art. 9 ust. 4 rozporządzenia ogólnego. We wniosku o dofinansowanie przedstaw uzasadnienie dla zgodności z celami zrównoważonego rozwoju ONZ, Porozumienia Paryskiego do Ramowej konwencji Narodów Zjednoczonych w sprawie zmian klimatu oraz zasadą "nie czyń poważnych szkód". W ramach potwierdzenia spełnienia przez projekt:

- a) celów zrównoważonego rozwoju ONZ należy odnieść się do tych celów, które dotyczą danego rodzaju projektów,
- b) celów Porozumienia Paryskiego należy przedstawić, jak projekt wspiera działania respektujące standardy i priorytety klimatyczne UE,
- c) zasady "nie czyń poważnych szkód" wnioskodawca potwierdza, że realizacja projektu nie spowoduje znaczących szkód (zapewniona jest zgodność z zapisami dla danego typu projektu, w ramach którego realizowany jest projekt, zawartymi w analizie pn. Ocena DNSH typów przedsięwzięć realizowanych w ramach programu regionalnego Fundusze Europejskie dla Łódzkiego 2021-2027). Należy odnieść się przede wszystkim do wykazania zgodności projektu z następującymi celami środowiskowymi – Zrównoważone wykorzystanie i ochrona zasobów wodnych i morskich; Gospodarka o obiegu zamkniętym, w tym zapobieganie powstawaniu odpadów i recykling; Zapobieganie zanieczyszczeniu powietrza, wody lub gleby i jego kontrola; Ochrona i odbudowa bioróżnorodności i ekosystemów.

#### **Zgodność z typem projektu (FELD.02.17 Ochrona przyrody)**

Wybierz właściwy typ projektu.

W ramach działania wspierane będą typy:

1. tworzenie lub wsparcie centrów ochrony różnorodności biologicznej (np. banki genowe, parki miejskie, ogrody botaniczne, ogrody tematyczne i edukacyjne, ośrodki rehabilitacji zwierząt;

2. inwestycje związane z właściwym ukierunkowaniem ruchu turystycznego na obszarach cennych przyrodniczo służące ograniczeniu antropopresji i degradacji środowiska.

# **Zgodność projektu z obowiązującymi przepisami prawa dotyczącymi zakresu projektu**

Przedstaw uzasadnienie zastosowania przepisów obowiązującego prawa do zakresu projektu.

Opisz zgodność zakresu projektu z przepisami dotyczącymi pomocy publicznej lub pomocy de minimis, prawa budowlanego, ochrony środowiska, w tym:

- a) Ustawą z dnia 3 października 2008 r. o udostępnianiu informacji o środowisku i jego ochronie, udziale społeczeństwa w ochronie środowiska oraz o ocenach oddziaływania na środowisko i Dyrektywą Parlamentu Europejskiego i Rady 2011/92/UE z dnia 13 grudnia 2011 r. w sprawie oceny skutków wywieranych przez niektóre przedsięwzięcia publiczne i prywatne na środowisko;
- b) zgodności z Ustawą z dnia 27 kwietnia 2001 r. Prawo ochrony środowiska i Dyrektywą Parlamentu Europejskiego i Rady 2009/147/WE z dnia 30 listopada 2009 r. w sprawie ochrony dzikiego ptactwa;
- c) zgodności z Ustawą z dnia 16 kwietnia 2004 r. o ochronie przyrody i Dyrektywą Rady 92/43/EWG z dnia 21 maja 1992 r. w sprawie ochrony siedlisk przyrodniczych oraz dzikiej fauny i flory;
- d) zgodności z Ustawą z dnia 20 lipca 2017 r. Prawo wodne i Dyrektywą Parlamentu Europejskiego i Rady 2000/60/WE z dnia 23 października 2000 r. ustanawiającą ramy wspólnotowego działania w dziedzinie polityki wodnej oraz

Wytycznymi w sprawie działań naprawczych w odniesieniu do projektów współfinansowanych w okresie programowania 2014 – 2020 oraz ubiegających się o współfinansowanie w okresie 2021 – 2027 z Funduszy UE, dotkniętych naruszeniem 2016/2046 w zakresie specustaw, dla których

prowadzone jest postępowanie w sprawie oceny oddziaływania na środowisko.

### **Wykonalność techniczna, technologiczna projektu**

Przedstaw, zgodnie z zakresem projektu, informacje na temat:

- a) proponowanych technologii, elementów inwestycji, parametrów technicznych inwestycji,
- b) wystarczających do zrealizowania projektu zaplanowanych działań, materiałów, technologii, usług,
- c) planowanego harmonogramu, zakresu rzeczowego oraz okoliczności warunkujących terminową realizację projektu (w tym ryzyk związanych z koniecznością wykonania ekspertyz, uzyskania opinii, pozwoleń, opóźnieniami w wyborze wykonawcy),
- d) zgodności rozwiązań technicznych lub technologicznych z obowiązującymi standardami w danym zakresie i wymogami prawa.

#### **Wykonalność finansowa i trwałość projektu**

Przedstaw informacje w zakresie posiadanych zasobów i mechanizmów finansowych na pokrycie kosztów eksploatacji i utrzymania objętych projektem inwestycji w okresie trwałości projektu, zgodnie z podrozdziałem 2.6 Trwałość projektu z Wytycznych dotyczących kwalifikowalności wydatków na lata 2021- 2027.

#### **Wykonalność instytucjonalna projektu**

Opisz zdolność instytucjonalną do realizacji projektu.

Przedstaw informacje w zakresie:

- a) posiadania kadry i zaplecza technicznego gwarantującego wykonalność i trwałość projektu pod względem technicznym i organizacyjnym,
- b) sposobu zarządzania projektem oraz potwierdzających potencjał wnioskodawcy w zakresie zarządzania projektem.

#### **Infrastruktura turystyczna**

Przedstaw informację czy:

- dofinansowanie infrastruktury turystycznej na obszarach chronionych będzie dotyczyć wyłącznie inwestycji służących ograniczeniu degradacji środowiska przyrodniczego w miejscach przemieszczania się lub wypoczynku osób zwiedzających (w tym skanalizowaniu ruchu turystycznego) lub edukacji (w tym promowaniu form ochrony przyrody- np. platformy widokowe, ścieżki dydaktyczne wykorzystujące lokalne zasoby przyrodnicze);

- koszty parkingów oraz dróg dojazdowych nie będą kwalifikowane, chyba że potrzeba ich budowy wynika z zapisów planu ochrony dla danego obszaru lub konieczności ograniczenia presji ze strony ruchu turystycznego na ten obszar (uzyskano potwierdzenie konieczności ograniczenia presji ze strony ruchu turystycznego od organu sprawującego nadzór nad obszarem chronionym);

- przygotowane przy szlakach turystycznych oraz wiatach turystycznych miejsca postojowe będą uwzględniały konieczność prowadzenia selektywnej zbiórki odpadów generowanych przez ruch turystyczny.

#### **Rodzaj działalności gospodarczej**

Wybierz właściwy rodzaj działalności gospodarczej wnioskodawcy z listy rozwijanej. Możesz wybrać jedną wartość z listy dostępnych rodzajów działalności gospodarczej. W przypadku prowadzenia wielu działalności gospodarczych przez jednego wnioskodawcę, wskaż działalność dominującą.

# **Osoba uprawniona do podejmowania decyzji wiążących w imieniu wnioskodawcy**

Wpisz dane osoby uprawnionej (imię, nazwisko, zajmowane stanowisko, numer telefonu oraz adres poczty elektronicznej) do podejmowania wiążących decyzji w jego imieniu (w tym do podpisania umowy o dofinansowanie), zgodnie z dokumentami rejestrowymi oraz statutem wnioskodawcy. W przypadku większej ilości osób uprawnionych do podejmowania decyzji wiążących w imieniu wnioskodawcy należy wskazać ich dane.

# **Załączniki (J)**

#### <span id="page-34-0"></span>**Informacje ogólne dot. sporządzania załączników do wniosku**

Wszystkie załączniki przygotuj zgodnie z niniejszą Instrukcją.

Załączniki składane na etapie naboru i ewentualnego uzupełnienia/poprawy na etapie oceny są integralną częścią wniosku o dofinansowanie w aplikacji WOD2021.

Załączniki do wniosku o dofinansowane składane są wraz z wnioskiem wyłącznie w formie elektronicznej (maksymalny rozmiar 1 pliku (załącznika) to 25 MB). W ramach załącznika możliwe jest dołączenie tylko **jednego** pliku.

Jeżeli w ramach danego załącznika konieczne jest przedłożenie więcej niż jednego dokumentu możesz:

a) utworzyć jeden plik w wersji elektronicznej np. plik \*pdf (poprzez zeskanowanie wszystkich wymaganych dokumentów do jednego pliku), podpisać go kwalifikowanym podpisem elektronicznym i zaimportować do wniosku w aplikacji WOD<sub>2021</sub> lub

b) utworzyć plik skompresowany np. zip, zawierający kilka plików/dokumentów (w wersjach elektronicznych np. \*docx, \*pdf, \*xlsx), przy czym w takim przypadku każdy z plików/dokumentów wchodzących w skład pliku skompresowanego musi być podpisany kwalifikowanym podpisem elektronicznym. Podpisanie skompresowanego pliku zawierającego kilka dokumentów (zamiast podpisania każdego z plików/dokumentów wchodzących w skład pliku skompresowanego) nie jest równoznaczne z podpisaniem się pod każdym z dokumentów, zawartych w ww. pliku skompresowanym i nie można takiego podpisu uznać za prawidłowe podpisanie się pod załącznikiem.

c) w przypadku braku możliwości zastosowania pkt a) i punktu b) należy wymagane załączniki, podpisane podpisem kwalifikowalnych przesłać za pośrednictwem poczty elektronicznej na adres [fel2027@lodzkie.pl](mailto:fel2027@lodzkie.pl) z oznaczeniem treści wiadomości – dotyczy naboru nr FELD.05.02-IZ.00-001/24.

Wzory załączników wypełnij, zapisz w formacie.pdf, podpisz podpisem kwalifikowanym (Z WYŁĄCZENIEM ZAŁĄCZNIKA nr 3b Analiza ekonomicznofinansowa oraz nr 16 Zakres finansowy projektu) i dołącz do wniosku w aplikacji WOD2021.

Wymóg podpisu kwalifikowanego dla oświadczeń składanych przez wnioskodawcę niezbędnych do oceny projektu wynika bezpośrednio z Wytycznych dotyczących wyboru projektów na lata 2021-2027.

### **WAŻNE!**

**W przypadku projektów realizowanych w partnerstwie załączniki nr 1, 1a, 4, 6, 7, 8, 9 (a, b), 11, 12, 14 muszą zostać złożone również przez Partnerów projektu, tylko w przypadku, gdy załącznik ich dotyczy.**

#### **UWAGA!**

Pamiętaj! W ramach wniosku musisz złożyć wszystkie załączniki obligatoryjne. W przypadku, gdy dany załącznik (jego treść) nie dotyczy Ciebie lub projektu masz obowiązek złożenia w miejsce danego załącznika oświadczenia o następującej treści: "Nazwa i numer załącznika - nie dotyczy" podpisanego przez osobę upoważnioną do podpisania wniosku o dofinansowanie projektu.

# **Załączniki obligatoryjne**

#### **Załącznik nr 1 – Deklaracja wnioskodawcy**

Wnioskodawca ma obowiązek wypełnić załącznik w zakresie zgodnym z przedmiotem projektu i charakterem Wnioskodawcy.

W przypadku realizacji projektów partnerskich, każdy z partnerów przedkłada w/w oświadczenie. Oświadczenia wszystkich partnerów załączane są do wniosku w aplikacji WOD2021 w **postaci jednego pliku.**

(wzór: załącznik nr 1 do wniosku\_Deklaracja wnioskodawcy.docx).

### **Załącznik nr 1a – Wykluczenie wnioskodawcy**

Należy przedstawić oświadczenie (załącznik nr 1a do wniosku) o niepodleganiu wykluczeniu z możliwości ubiegania się o dofinansowanie ze środków funduszy europejskich na podstawie odrębnych przepisów, w szczególności:

a) art. 211 ust. 2 ustawy z dnia 30 czerwca 2005 r. o finansach publicznych lub

b) art. 207 ust. 4 ustawy z dnia 27 sierpnia 2009 r. o finansach publicznych lub

c) art. 12 ust. 1 pkt. 1 ustawy z dnia 15 czerwca 2012 r. o skutkach powierzania wykonywania pracy cudzoziemcom przebywającym wbrew przepisom na terytorium Rzeczypospolitej Polskiej, lub

d) art. 9 ust. 1 pkt 2a ustawy z dnia 28 października 2002 r. o odpowiedzialności podmiotów zbiorowych za czyny zabronione pod groźbą kary, lub

e) art 1 ustawy z dnia 13 kwietnia 2022 r. o szczególnych rozwiązaniach w zakresie przeciwdziałania wspieraniu agresji na Ukrainę oraz służących ochronie bezpieczeństwa narodowego.

Kryterium będzie weryfikowane w oparciu o zawarte we wniosku Oświadczenie Wnioskodawcy.

(wzór: załącznik nr 1a do wniosku\_wykluczenie\_wnioskodawcy.docx).

# **Załącznik nr 2 – Opis techniczny projektu.**

#### **Jeżeli posiadasz projekt budowlany,** przedstaw:

- − numery tomów (jeżeli dotyczy), tytuły i autorów opracowań wraz z numerami uprawnień i podpisami autorów oraz/lub
- − opis techniczny wraz z podstawowymi rzutami inwestycji.

Jeśli Twoje **przedsięwzięcie nie podlega pozwoleniu na budowę i zgłoszeniu** dokumentacja techniczna powinna zawierać minimum: opis techniczny oraz np. specyfikacje techniczne, schematy, rysunki techniczne umożliwiające jednoznaczne określenie zakresu rzeczowego projektu wraz z charakterystyką prac i głównymi urządzeniami do zamontowania.

# **W przypadku, gdy projekt realizowany jest w formule "zaprojektuj i wybuduj"**

(i nie posiadasz jeszcze projektu budowlanego), masz obowiązek złożenia programu funkcjonalno-użytkowego (PFU), sporządzonego zgodnie ze wzorem określonym w Rozporządzeniu Ministra Rozwoju i Technologii w sprawie szczegółowego zakresu i formy dokumentacji projektowej, specyfikacji technicznych wykonania i odbioru robót budowlanych oraz programu funkcjonalno-użytkowego z dnia 20 grudnia 2021 r. Pamiętaj, aby opis projektu w ww. dokumencie odzwierciedlał założenia planowanej inwestycji.

**Jeżeli projekt dotyczy infrastruktury wpisanej do rejestrów zabytków** - dołącz kopię pozwolenia wojewódzkiego konserwatora zabytków na prowadzenie prac objętych projektem wraz z programem prac konserwatorskich / restauratorskich / badań konserwatorskich / architektonicznych lub archeologicznych, (jeśli dotyczy). W przypadku projektów "zaprojektuj i wybuduj", w których nie otrzymano jeszcze ww. pozwolenia konserwatora, przedłóż zalecenia / wytyczne konserwatorskie wydane przez konserwatora zabytków, (jako część programu funkcjonalno-użytkowego).

**W przypadku finansowania projektów w zakresie dostaw należy załączyć zestawienie pozyskiwanego sprzętu określające właściwości techniczne urządzeń, z którego powinny wynikać: ilość, rodzaj, typ, główne parametry oraz odniesienie do cen jednostkowych sprzętu.**

**W przypadku finansowania projektów dotyczących usług należy przedstawić specyfikację usługi, która powinna określać: rodzaj, charakter, zakres usługi przewidzianej do realizacji w ramach projektu.**

(wzór: załącznik nr 2a do wniosku\_Specyfik. dostaw i usług.docx).

#### **UWAGA!**

W przypadku, gdy plik z opisem technicznym projektu przekroczy pojemność 25 MB masz możliwość dołączenia reszty dokumentów **w pliku opcjonalnym:** 

Załącznik nr 2 – Opis techniczny projektu cz.2 Załącznik nr 2 – Opis techniczny projektu cz.3

# **Załącznik nr 3 – Analiza ekonomiczno-finansowa (JEŚLI DOTYCZY)**

Analiza ekonomiczno-finansowa powinna zostać przeprowadzona zgodnie z zapisami Instrukcji wypełniania szablonu analizy ekonomiczno-finansowej dla projektów realizowanych w ramach programu regionalnego Fundusze Europejskie dla Łódzkiego 2021-2027, stanowiącej załącznik nr 3a do wniosku na arkuszu excel, który stanowi załączniki nr 3b do wniosku o dofinansowanie.

W przypadku projektów, których całkowity koszt kwalifikowalny w momencie złożenia wniosku o dofinansowanie wynosi powyżej 50 mln PLN sporządź studium wykonalności zgodnie z Zasadami przygotowania studium wykonalności dla projektów realizowanych w ramach programu regionalnego Fundusze Europejskie dla Łódzkiego 2021-2027 (Załącznik nr 4 do Regulaminu). W tej sytuacji Wnioskodawca nie przedkłada wypełnionego szablonu analizy ekonomicznofinansowej.

W przypadku realizacji projektów partnerskich, każdy z partnerów przedkłada w/w analizę. Analizy wszystkich partnerów załączane są do wniosku w aplikacji WOD2021 **w postaci jednego pliku.**

(wzór: załącznik nr 3b do wniosku\_Analiza finansowo-ekonomiczna.xls).

# **Załącznik nr 4 – Oświadczenie o zabezpieczeniu środków niezbędnych do realizowania projektu**

W przypadku realizacji projektów partnerskich, każdy z partnerów przedkłada w/w analizę. Analizy wszystkich partnerów załączane są do wniosku w aplikacji WOD2021 **w postaci jednego pliku.**

(wzór: załącznik nr 4 do wniosku\_Oświadczenie o zabezpieczeniu środków.docx).

# **Załącznik nr 5 – Kopia porozumienia bądź umowy o partnerstwie**

Jeśli załącznik nie dotyczy wnioskodawcy przedłóż oświadczenie o treści: "nazwa i numer załącznika - nie dotyczy". W systemie CST2021 "Partnerzy" określani są, jako "Realizatorzy".

Zapisy art. 39 ust. 2-8 Ustawy z dnia 28 kwietnia 2022 r. o zasadach realizacji zadań finansowanych ze środków europejskich w perspektywie finansowej 2021- 2027określają wymogi w zakresie sposobu wyboru partnera. **Zapoznaj się z nimi przed zawarciem umowy o partnerstwie.**

Partner wiodący, który zostanie Beneficjentem odpowiada za zapewnienie realizacji całego projektu przez wszystkich partnerów, w szczególności:

a) zapewnia należyte zarządzanie środkami przeznaczonymi na realizację projektu (umowa o partnerstwie określa warunki odzyskania kwot nienależnie zapłaconych),

b) zapewnia, aby przedstawione przez partnera(ów) wydatki zostały poniesione na realizację projektu oraz odpowiadały czynnościom uzgodnionym między Beneficjentem i partnerem(ami),

c) odpowiada za przekazanie partnerowi(om) środków uzyskanych na realizację projektu.

Umowa o dofinansowanie projektu w ramach FEŁ2027 zawierana jest tylko z partnerem wiodącym (liderem) i tylko on będzie miał status Beneficjenta, ponoszącego pełną odpowiedzialność za przygotowanie, realizację i rozliczenie projektu. Partnerzy natomiast będą współuczestniczyć w realizacji projektu i tym samym pełnić rolę podmiotów upoważnionych do ponoszenia wydatków kwalifikowalnych w projekcie.

Po podpisaniu umowy o dofinansowanie w ramach FEŁ2027 projekt partnerski będzie rozliczany w systemie teleinformatycznym SL2021 PROJEKTY wyłącznie przez partnera wiodącego będącego Beneficjentem (pozostali partnerzy ponoszący wydatki w projekcie nie będą rozliczać w SL2021 PROJEKTY częściowych wniosków o płatność). Musi to znaleźć odzwierciedlenie w treści porozumienia / umowy o partnerstwie.

#### **UWAGA!**

40

Nie jest projektem realizowanym w partnerstwie przedsięwzięcie, w którym zadania wnioskodawcy (beneficjenta) ma pełnić jego jednostka organizacyjna, mająca status realizatora projektu.

# **Załącznik nr 6 – Oświadczenie o kwalifikowalności podatku od towarów i usług (VAT)**

W przypadku, gdy wskażesz w formularzu wniosku w budżecie projektu podatek VAT po stronie kosztów kwalifikowalnych, przedłóż **załącznik nr 6** - **Oświadczenie VAT**.

Jeśli załącznik nie dotyczy wnioskodawcy przedłóż oświadczenie o treści: "nazwa i numer załącznika - nie dotyczy".

W przypadku realizacji projektów partnerskich, każdy z partnerów przedkłada w/w oświadczenie. W przypadku, gdy w projekcie wskazano realizatora projektu (w Sekcji "Wnioskodawca i realizatorzy"), ww. podmiot również przedkłada oświadczenie.

Oświadczenia wszystkich partnerów i/lub realizatorów załączane są do wniosku w aplikacji WOD2021 **w postaci jednego pliku**

(wzór: załącznik nr 6 do wniosku\_Oświadczenie VAT.docx).

# **WAŻNE!**

Oświadczenie wymagane jest przy składaniu Wniosku o dofinansowanie projektu oraz przed podpisaniem umowy w przypadku zmiany danych na dzień podpisania umowy.

# **Załącznik nr 7 – Oświadczenie o prawie do dysponowania nieruchomością na cele budowlane/projektu.**

Do wniosku o dofinansowanie dołącz stosowne oświadczenie, że wnioskodawca posiada prawo do dysponowania nieruchomością.

Inwestor nie musi dołączać do wniosku wypisów z ksiąg wieczystych lub aktów notarialnych potwierdzających to prawo (złożenie fałszywego oświadczenia jest zagrożone odpowiedzialnością karną).

Projekty związane z dostawami lub usługami - załącz oświadczenie o prawie do dysponowania nieruchomością lub obiektami na cele projektu.

Należy w tym miejscu przypomnieć, że w dotychczasowej praktyce realizacji projektów wspieranych środkami Unii Europejskiej przypadki cofnięcia dofinansowania projektu wiązały się często z brakiem posiadania prawa dysponowania nieruchomością przez wnioskodawcę.

(wzór: Załącznik nr 7 do wniosku\_Ośw. o prawie do nieruchomości.docx).

# **Załącznik nr 8 – Dokumentacja dotycząca analizy oddziaływania przedsięwzięcia na środowisko oraz na obszar Natura 2000**

Ocenę oddziaływania na środowisko (OOŚ) oraz na obszar Natura 2000 należy przeprowadzić zgodnie z odpowiednimi polskimi i unijnymi przepisami o ochronie środowiska.

A. W przypadku przedsięwzięć infrastrukturalnych, które nie zostały wymienione w Rozporządzeniu Rady Ministrów z dnia 10 września 2019 r. w sprawie przedsięwzięć mogących znacząco oddziaływać na środowisko (tj. tzw. przedsięwzięć podprogowych), oraz które nie oddziałują na obszar Natura 2000 konieczne jest załączenie:

a) prawidłowo wypełnionego załącznika 8a (formularz: Analiza oddziaływania na środowisko, z uwzględnieniem zasady "nie czyń znaczącej szkody" (zasady DNSH);

b) wypełnionego przez wnioskodawcę oświadczenia o braku zastosowania w odniesieniu do przedsięwzięcia realizowanego w ramach projektu, krajowych i unijnych przepisów o ochronie środowiska.

B. W przypadku przedsięwzięć nieopisanych w puncie A oraz B wnioskodawca jest zobowiązany do wypełnienia załącznika 8a – Analiza oddziaływania na środowisko, z uwzględnieniem zasady "nie czyń znaczącej szkody" (zasady DNSH) oraz załączenia odpowiednich dokumentów z postępowania w sprawie oceny oddziaływania na środowisko, m.in.

**1. Przedsięwzięcia wymienione w Rozporządzeniu Rady Ministrów z dnia 10 września 2019 r. w sprawie przedsięwzięć mogących znacząco oddziaływać na środowisko:**

a) Decyzja o środowiskowych uwarunkowaniach;

b) Decyzja budowlana lub inna decyzja inwestycyjna dla przedsięwzięcia – jeżeli została wydana.

# **3. Przedsięwzięcia inne niż mogące znacząco oddziaływać na środowisko, dla których przeprowadzono ocenę oddziaływania na obszary Natura 2000 (jeśli zaznaczono TAK w punkcie A.9.1 załącznika 8a):**

a) Postanowienie organu właściwego do wydania decyzji inwestycyjnej nakładające obowiązek przedłożenia właściwej dokumentacji do RDOŚ (art. 96 ustawy OOŚ);

b) Postanowienie RDOŚ w przedmiocie obowiązku lub braku obowiązku przeprowadzenia oceny oddziaływania na obszary Natura 2000 (art. 97 ustawy OOŚ);

c) Raport o oddziaływaniu przedsięwzięcia na obszar Natura 2000;

d) Postanowienie RDOŚ uzgadniające decyzję, w przypadku, której prowadzi się postępowanie w sprawie oceny oddziaływania na obszar Natura 2000 (art. 98 ustawy OOŚ);

e) Dokumenty potwierdzające podanie do publicznej wiadomości informacji o przystąpieniu do przeprowadzenia ooś i możliwości udziału społeczeństwa w podejmowaniu decyzji – między innymi obwieszczenie o możliwości zapewnienia udziału społecznego w postępowaniu (art. 33 ustawy OOŚ);

f) Decyzja budowlana lub inna decyzja inwestycyjna dla przedsięwzięcia, w przypadku, której prowadzono postępowanie w sprawie oceny oddziaływania na obszar Natura 2000 - jeżeli już została wydana;

g) Dokumenty potwierdzające podanie do publicznej wiadomości informacji o wydanej decyzji (w formie przewidzianej w art. 3 ust.1 pkt. 11 ustawy OOŚ);

h) Kopię formularza "Informacje dla Komisji Europejskiej zgodnie z art. 6 ust. 4 dyrektywy siedliskowej (92/43/EWG)", zgłoszonego Komisji (DG ds. Środowiska) wraz niezbędnymi opiniami, jeżeli organ, który wydał zgodę na realizację przedsięwzięcia, stwierdził występowanie negatywnego oddziaływania na obszar Natura 2000.

Zaleca się skorzystanie z Podręcznika Beneficjenta pt: "Zgodność przedsięwzięć finansowanych ze środków Unii Europejskiej, w tym realizowanych w ramach Krajowego Planu Odbudowy i Zwiększania Odporności, z zasadą "nie czyń znaczącej szkody" - zasadą DNSH w celu wypełnienia załącznika: Analiza oddziaływania na środowisko, z uwzględnieniem zasady "nie czyń znaczącej szkody" (zasady DNSH).

(wzór: załącznik nr 8 do wniosku\_Oświadczenie o braku zastosowania w odniesieniu do przedsięwzięcia realizowanego w ramach projektu, krajowych i unijnych przepisów o ochronie środowiska.docx).

# **Załącznik 8a – Analiza oddziaływania na środowisko, z uwzględnieniem zasady "nie czyń znaczącej szkody" (zasady DNSH)**

(wzór: Załącznik nr 8a do wniosku - Analiza oddziaływania na środowisko z uwzględnieniem zasady "nie czyń znaczącej szkody" (zasady DNSH).docx)

Jeśli załącznik nie dotyczy wnioskodawcy przedłóż oświadczenie o treści: "nazwa i numer załącznika - nie dotyczy**".**

# **Załącznik nr 9 – Formularz badania występowania pomocy publicznej**

Załącznik dotyczy projektów, w których występuje pomoc publiczna/ pomoc de minimis lub rekompensata.

Jeżeli w projekcie nie występuje pomoc publiczna przedłóż oświadczenie o treści: "nazwa i numer załącznika - nie dotyczy".

W przypadku realizacji projektów partnerskich, każdy z partnerów przedkłada w/w oświadczenie. Oświadczenia wszystkich partnerów załączane są do wniosku w aplikacji WOD2021 **w postaci jednego pliku.**

(wzór: Załącznik nr 9 do wniosku\_Formularz badania występowania pomocy publicznej.docx).

### **Załącznik nr 9a – Wielkość przedsiębiorcy**

Załącznik dotyczy projektów, w których występuje pomoc publiczna/ pomoc deminimis lub rekompensata**.**

Jeżeli w projekcie nie występuje pomoc publiczna przedłóż oświadczenie o treści: "nazwa i numer załącznika - nie dotyczy".

W przypadku realizacji projektów partnerskich, każdy z partnerów przedkłada w/w oświadczenie. Oświadczenia wszystkich partnerów załączane są do wniosku w aplikacji WOD2021 **w postaci jednego pliku.**

(wzór: Załącznik nr 9a do wniosku\_Wielkość przedsiębiorcy.docx).

# **Załącznik nr 9b – Informacje dotyczące sytuacji ekonomicznej przedsiębiorcy, któremu ma być udzielone dofinansowanie**

Załącznik dotyczy projektów, w których występuje pomoc publiczna/ pomoc de minimis lub rekompensata.

Jeżeli w projekcie nie występuje pomoc publiczna przedłóż oświadczenie o treści: "nazwa i numer załącznika - nie dotyczy".

(wzór: Załącznik nr 9b do wniosku\_ Informacje dotyczące sytuacji ekonomicznej przedsiębiorcy.docx).

#### **Załącznik nr 10 – Sprawozdanie finansowe**

Przedłóż kopię sprawozdania finansowego sporządzonego zgodnie z ustawą o rachunkowości za ostatni rok obrotowy, za który Wnioskodawca posiada sprawozdanie w momencie złożenia wniosku (w przypadku, gdy sprawozdanie podlega badaniu – dołącz opinię biegłego rewidenta o sprawozdaniu finansowym). W przypadku realizacji projektów partnerskich, każdy z partnerów przedkłada również ww. załącznik.

Wnioskodawca/partner, który nie ma obowiązku sporządzania sprawozdań finansowych, powinien przedstawić oświadczenie, iż nie jest zobowiązany do ich sporządzania.

Jeśli załącznik nie dotyczy wnioskodawcy przedłóż oświadczenie o treści: "nazwa i numer załącznika - nie dotyczy".

Dodatkowo, gdy Wnioskodawca/partner ubiega się o pomoc publiczną lub pomoc de minimis przedkłada sprawozdania za okres 3 ostatnich lat obrotowych, sporządzane zgodnie z przepisami o rachunkowości, jeśli wymagają tego od niego zapisy *Rozporządzenia Rady Ministrów z dnia 29 marca 2010 r. w sprawie zakresu informacji przedstawianych przez podmiot ubiegający się o pomoc de minimis lub Rozporządzenia Rady Ministrów z dnia 29 marca 2010 r. w sprawie zakresu informacji przedstawianych przez podmiot ubiegający się o pomoc inną niż pomoc de minimis lub pomoc de minimis w rolnictwie lub rybołówstwie.*

Załącznik nie jest wymagany dla Wnioskodawcy/partnera, który jest Jednostką Samorządu Terytorialnego, jeśli nie ubiega się o pomoc publiczną.

**Załącznik nr 11 – Oświadczenie dotyczące przeniesienia produkcji** 

**Do wniosku o dofinansowanie dołącz oświadczenie, w ramach którego oświadcza się, że projekt nie obejmuje działań, które stanowiły część operacji podlegającej przeniesieniu produkcji zgodnie z** *art. 66 Rozporządzenia Parlamentu Europejskiego i Rady (UE) nr 2021/1060 z dnia 24 czerwca 2021 r. lub które stanowiłyby przeniesienie działalności produkcyjnej zgodnie z art. 65 ust. 1 lit. a) tego rozporządzenia.*

W przypadku realizacji projektów partnerskich, każdy z partnerów przedkłada w/w oświadczenie. Oświadczenia wszystkich partnerów załączane są do wniosku w aplikacji WOD2021 **w postaci jednego pliku**.

(wzór: Załącznik nr 11 do wniosku\_ Oświadczenie dotyczące przeniesienia produkcji.docx).

### **Załącznik nr 12 – Oświadczenie dotyczące typu beneficjenta**

Do wniosku o dofinansowanie dołącz oświadczenie, w którym oświadcza się, że wnioskodawca znajduje się w katalogu beneficjentów wskazanym dla typu projektu, którego dotyczy projekt, zawartym w opisie działania Szczegółowego Opisu Priorytetów Programu Fundusze Europejskie dla Łódzkiego 2021-2027 (obowiązującego na dzień ogłoszenia o naborze) oraz w Regulaminie wyboru projektu.

W przypadku realizacji projektów partnerskich, każdy z partnerów przedkłada w/w oświadczenie. Oświadczenia wszystkich partnerów załączane są do wniosku w aplikacji WOD2021 **w postaci jednego pliku.**

(wzór: Załącznik nr 12 do wniosku\_ Oświadczenie dotyczące typu beneficjenta.docx).

# **Załącznik nr 13 – Oświadczenie dotyczące przestrzegania zasad niedyskryminacji**

Załącznik obligatoryjny dla Jednostek Samorządu Terytorialnego oraz podmiotów kontrolowanych przez ww. jednostki oraz podmiotów zależnych od tej jednostki samorządu terytorialnego, który reprezentuje.

Jeśli załącznik nie dotyczy wnioskodawcy przedłóż oświadczenie o treści: "nazwa i numer załącznika - nie dotyczy".

W przypadku realizacji projektów partnerskich, każdy z partnerów przedkłada w/w oświadczenie. Oświadczenia wszystkich partnerów załączane są do wniosku w aplikacji WOD2021 **w postaci jednego pliku.**

(wzór: Załącznik nr 13 do wniosku\_ Oświadczenie dotyczące przestrzegania zasad niedyskryminacji.docx).

# **Załącznik nr 14 – Oświadczenie dotyczące odporności infrastruktury na zmiany klimatu**

Do wniosku o dofinansowanie dołącz oświadczenie, w którym oświadcza się, że planowana infrastruktura o przewidywanej trwałości wynoszącej co najmniej pięć lat przewidziana w ramach projektu jest odporna na zmiany klimatu, zgodnie z podrozdziałem 3.3. Przystosowanie się do zmiany klimatu (odporność na zmianę klimatu) z Wytycznych technicznych dotyczących weryfikacji infrastruktury pod względem wpływu na klimat w latach 2021–2027 (2021/C 373/01).

Jeśli załącznik nie dotyczy wnioskodawcy przedłóż oświadczenie o treści: "nazwa i numer załącznika - nie dotyczy".

W przypadku realizacji projektów partnerskich, każdy z partnerów przedkłada w/w oświadczenie. Oświadczenia wszystkich partnerów załączane są do wniosku w aplikacji WOD2021 **w postaci jednego pliku.**

(wzór: Załącznik nr 14\_ do wniosku\_ Oświadczenie dotyczące-odporności infrastruktury na zmiany klimatu.docx).

#### **Załącznik nr 15 – Studium Wykonalności (JEŚLI DOTYCZY)**

**UWAGA! Załącznik nie dotyczy Wnioskodawców, których całkowita wartość kosztów kwalifikowalnych inwestycji wynosi poniżej 50 mln PLN.** 

W przypadku, gdy całkowity koszt kwalifikowalny Twojego projektu (w momencie złożenia wniosku o dofinansowanie) wynosi, co najmniej 50 mln PLN masz obowiązek dołączenia Studium Wykonalności. W ww. dokumencie przedstaw poniższe elementy, opracowane zgodnie z zasadami przedstawionymi w rozdziałach 3-8 Wytycznych dotyczących zagadnień związanych z przygotowaniem projektów inwestycyjnych, w tym hybrydowych na lata 2021-2027:

- a) definicję celów projektu,
- b) identyfikację projektu,
- c) analizę wykonalności, analizę popytu oraz analizę opcji,
- d) analizę finansową, w tym obliczenie wartości dofinansowania,
- e) analizę kosztów i korzyści,
- f) analizę ryzyka i wrażliwości.

Studium wykonalności winno zostać opracowane zgodnie z *Zasadami przygotowania studium wykonalności dla projektów realizowanych w ramach programu regionalnego Fundusze Europejskie dla Łódzkiego 2021-2027* (Załącznik nr 4 do Regulaminu wyboru projektu) oraz Wytycznymi Ministra Funduszy i Polityki Regionalnej dotyczące zagadnień związanych z przygotowaniem projektów inwestycyjnych, w tym hybrydowych na lata 2021-2027, z dnia 5 marca 2023 r.

W przypadku dołączenia do wniosku o dofinansowanie Studium Wykonalności, nie jest wymagane załączenie arkusza kalkulacyjnego Excel Analiza ekonomiczno-finansowa (Załącznik nr 3b).

#### **Załącznik nr 16 – Zakres finansowy projektu**

Wypełnij załącznik zgodnie z przedstawionymi kosztami w formularzu wniosku w sekcji "Budżet projektu".

W **kolumnie 1** wskaż numer i nazwę zadania przypisany do danego kosztu zgodnie z "Budżetem projektu" przedstawionym w formularzu wniosku.

W **kolumnie 2** wskaż nazwę kosztu tożsamą z kosztem przedstawionym w formularzu wniosku w sekcji "Budżet projektu".

W **kolumnie 3** wskaż, czy dany koszt związany jest z cross-financingiem wybierając z listy rozwijanej opcję TAK lub NIE**.**

W **kolumnie 4** wybierz z listy rozwijanej, czy wskazany koszt objęty jest pomocą de minimis lub pomocą publiczną. W przypadku, gdy koszt nie jest objęty żadną pomocą, wybierz opcję "Bez pomocy".

Następnie **w kolumnie 5** do wskazanego kosztu przyporządkuj odpowiednie akty prawa umożliwiających udzielenie pomocy publicznej lub pomocy de minimis w ramach programów regionalnych. Pomoc publiczna w ramach FEŁ2027 udzielana jest na podstawie obowiązujących przepisów prawa polskiego i unijnego (w tym w szczególności wynikających z rozporządzeń Ministra Funduszy i Polityki Regionalnej wydawanych na podstawie art. 30 ust. 4 ustawy wdrożeniowej). Powołaj się na odpowiednie rozporządzenie wybrane z listy wyboru lub wskaż "nie dotyczy". W przypadku projektów objętych pomocą publiczną, dla których brak jest odpowiedniego programu pomocowego i które wymagają indywidualnej notyfikacji, wybierz opcję "Notyfikacja". W tym zakresie, należy zwrócić uwagę, iż notyfikacja jest uprawnieniem po stronie IZ FEŁ2027, jako podmiotu udzielającego pomocy. Wnioskodawca nie ma, zatem prawa żądać wszczęcia procedury notyfikacyjnej. W **kolumnie 13** wpisz pułap wnioskowanej pomocy publicznej oraz/lub pomocy de minimis oraz pułap wnioskowanego dofinansowania w przypadku wydatków nieobjętych pomocą (w %, w zaokrągleniu do dwóch miejsc po przecinku). W przypadku, w którym wybrana podstawa prawna udzielenia pomocy nie określa pułapu procentowego, należy wskazać pułap, który wynika z przeprowadzonych w oparciu o daną podstawę prawną wyliczeń (stosunek obliczonej wartości pomocy do wartości kosztów kwalifikowalnych). Wskazany pułap nie może być jednak większy niż maksymalny poziom dofinansowania określony dla danego działania.

(Wzór: Załącznik nr 16 do wniosku\_zakres finansowy projektu.docx)

# **Załącznik nr 17 – Analiza posiadanego zasobu infrastrukturalnego oraz analiza potrzeb**

Do wniosku o dofinansowanie dołącz szczegółową analizę posiadanego zasobu infrastrukturalnego oraz analizę potrzeb uzasadniającą, iż zapewnienie infrastruktury koniecznej do realizacji inwestycji nie jest możliwe w inny sposób niż budowa nowej infrastruktury**.**

Jeśli załącznik nie dotyczy wnioskodawcy przedłóż oświadczenie o treści: "nazwa i numer załącznika - nie dotyczy".

# **Załącznik nr 18 – Inne dokumenty wymagane prawem polskim lub kategorią projektu**

Jeśli załącznik nie dotyczy wnioskodawcy przedłóż oświadczenie o treści: "nazwa i numer załącznika - nie dotyczy".

# **Załączniki nieobligatoryjne**

### **Załącznik nr 18a – Pismo przewodnie**

### **Załącznik nr 19 – Pełnomocnictwo/ upoważnienia – jeśli dotyczy**

W przypadku udzielenia pełnomocnictwa/upoważnienia do reprezentowania wnioskodawcy innym podmiotom/ osobom do wniosku o dofinansowanie należy dołączyć załącznik nr 19 (wzór: załącznik nr 19 do wniosku\_Wzór pełnomocnictwa.docx) lub inny dokument potwierdzający możliwość reprezentowania Wnioskodawcy.

Wszystkie pełnomocnictwa załączane są do wniosku w aplikacji WOD2021 w postaci **jednego pliku.**

**Załącznik nr 19b – Decyzje wynikające z analizy oddziaływania na środowisko**